<u> 1999 - Jan Albert Maria Maria Albert III (m. 1954)</u>

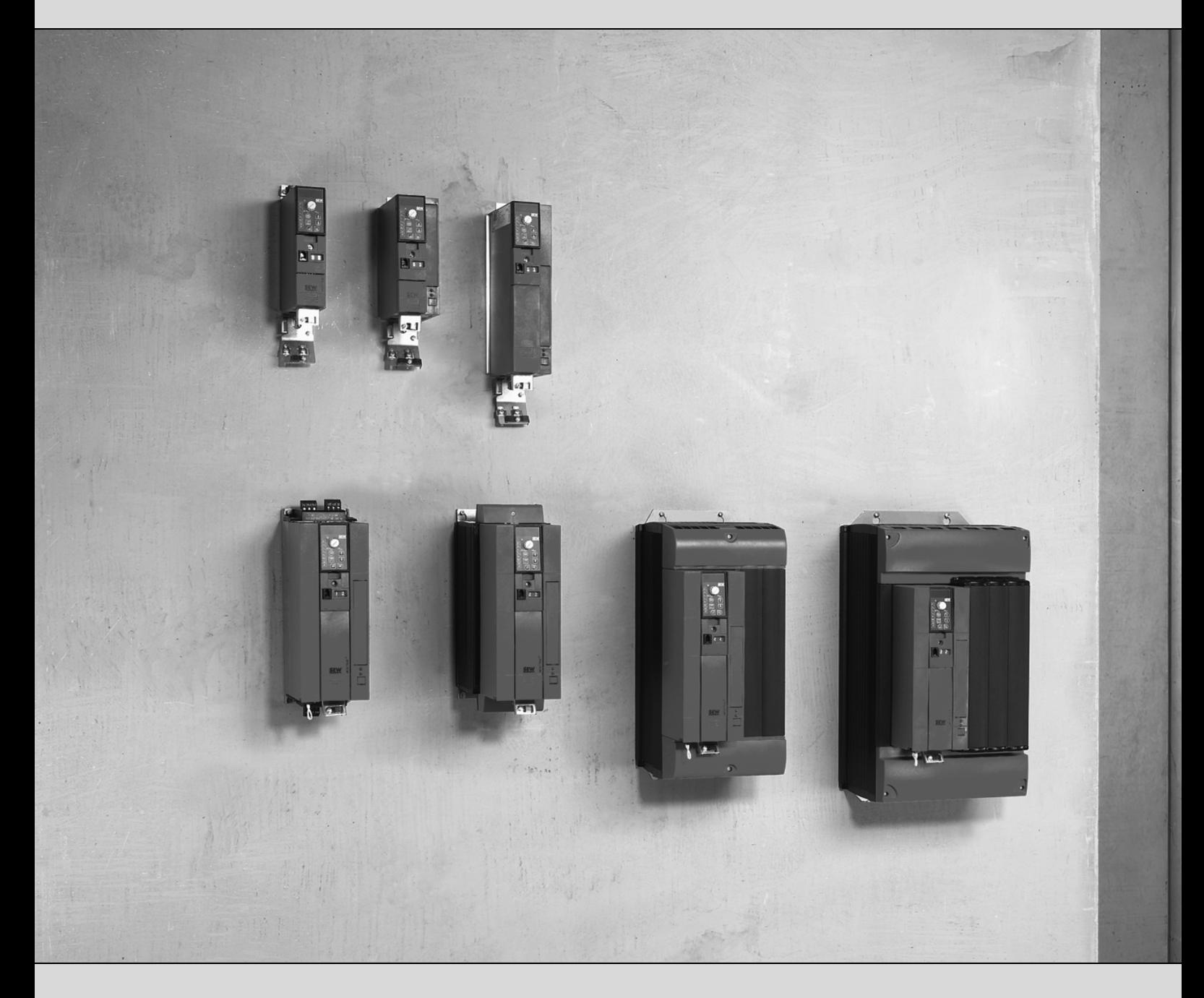

# **MOVITRAC® B FSC11B Communication Interface FIO11B Analog Module / FIO21B Digital Module**

16793226 / EN

Edition 02/2009 Qperating Instructions

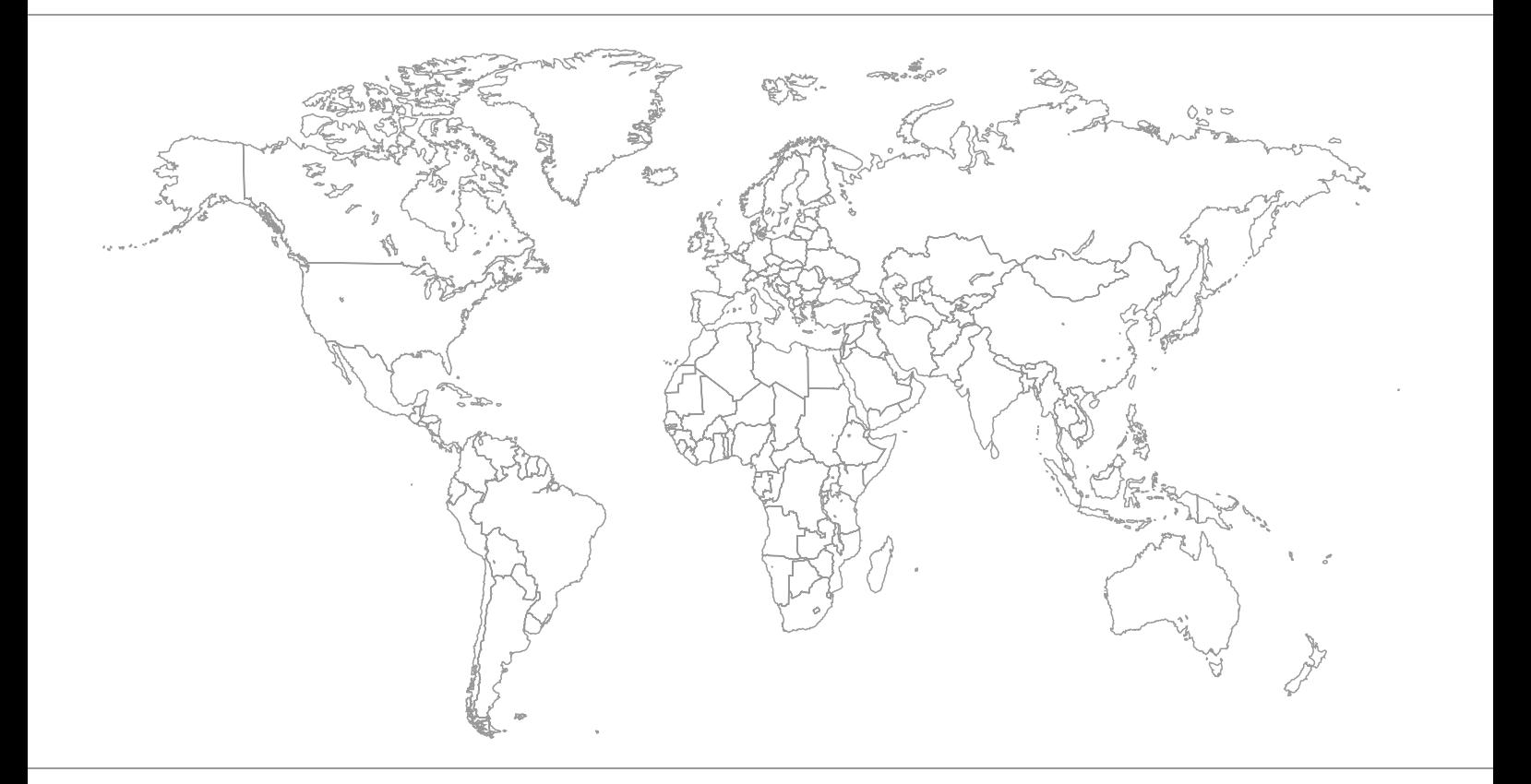

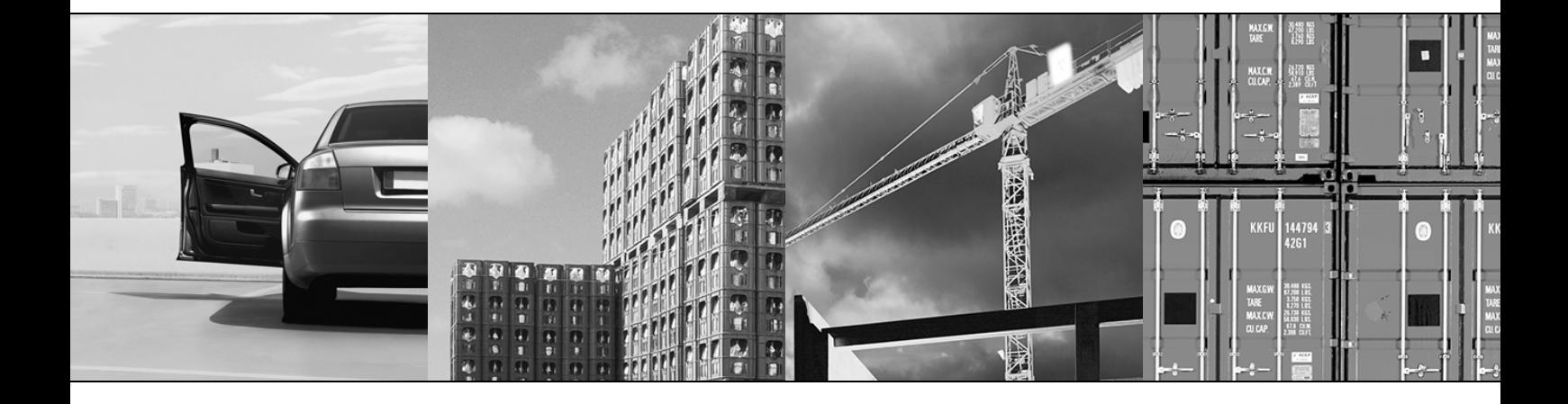

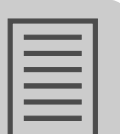

# **Content**

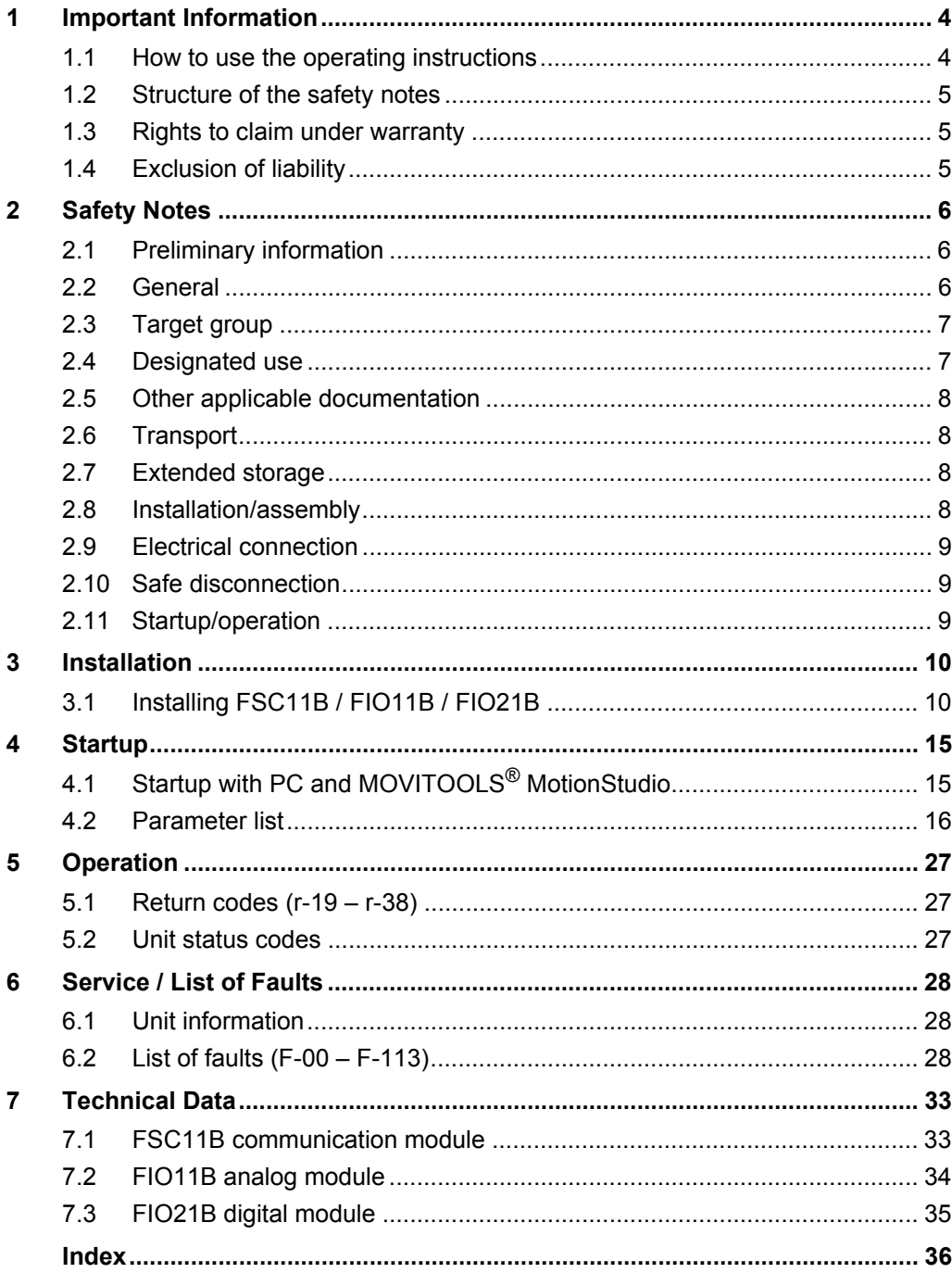

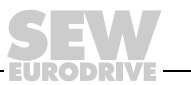

 $\mathbf{3}$ 

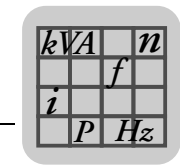

# <span id="page-3-0"></span>**1 Important Information**

### <span id="page-3-1"></span>*1.1 How to use the operating instructions*

The operating instructions are an integral part of the product and contain important information for operation and service. The operating instructions are written for all employees who assemble, install, startup, and service this product.

The operating instructions must be legible and accessible at all times. Make sure that staff responsible for the plant and its operation, as well as persons who work independently on the unit, have read the operating instructions carefully and understood them. If you are unclear about any of the information in this documentation, or if you require further information, contact SEW-EURODRIVE.

#### **1.1.1 Text conventions**

- Text in software user interfaces (menu items, buttons, etc.) is shown in square brackets, e.g.: "Click the [Start] button."
- Parameter names are written in italics, e.g.: "Write down the values of variables *H509 ACT.POS.ABS*.".
- The display of the FBG11B keypad is indicated by a font with fixed character width, e.g.: "The display shows Stop."

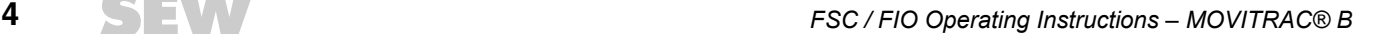

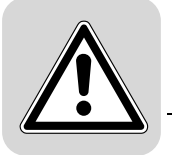

### <span id="page-4-0"></span>*1.2 Structure of the safety notes*

The safety notes in these operating instructions are designed as follows:

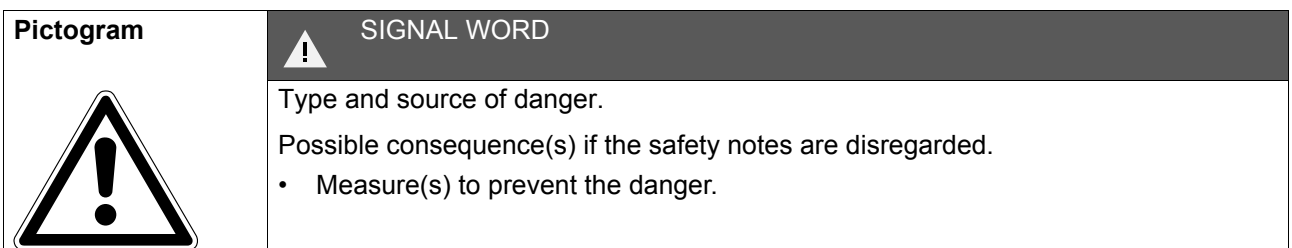

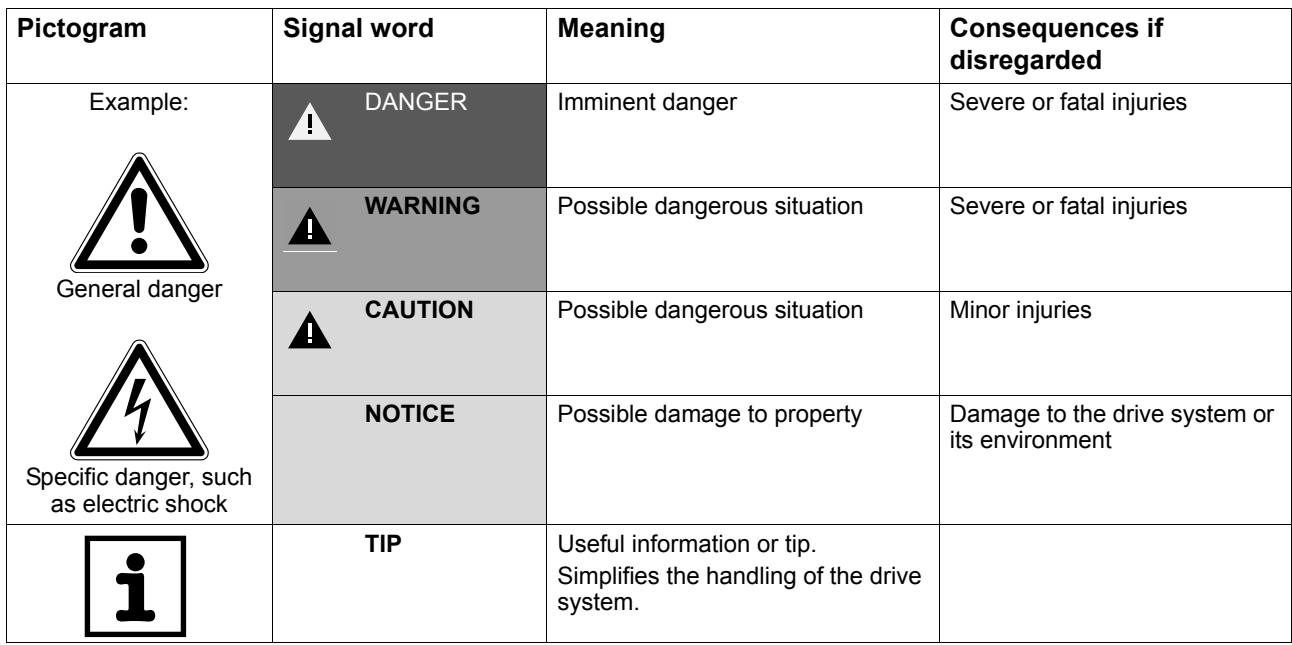

### <span id="page-4-1"></span>*1.3 Rights to claim under warranty*

A requirement of fault-free operation and fulfillment of any rights to claim under limited warranty is that you adhere to the information in the operating instructions. Therefore, read the operating instructions before you start working with the unit.

### <span id="page-4-2"></span>*1.4 Exclusion of liability*

You must comply with the information contained in these operating instructions to ensure safe operation of MOVITRAC<sup>®</sup> B frequency inverters and to achieve the specified product characteristics and performance requirements. SEW-EURODRIVE does not assume liability for injury to persons or damage to equipment or property resulting from non-observance of these operating instructions. In such cases, any liability for defects is excluded.

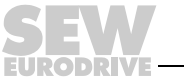

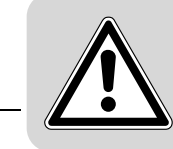

## <span id="page-5-3"></span><span id="page-5-0"></span>**2 Safety Notes**

The following basic safety notes must be read carefully to prevent injury to persons and damage to property. The operator must ensure that the basic safety notes are read and observed. Make sure that persons responsible for the plant and its operation, as well as persons who work independently on the unit, have read through the operating instructions carefully and understood them. If you are unclear about any of the information in this documentation, or if you require further information, please contact SEW-EURODRIVE.

### <span id="page-5-1"></span>*2.1 Preliminary information*

The following safety notes predominantly refer to the use of frequency inverters. Additionally, when using drives with motors or gearmotors, observe the corresponding safety notes in the respective operating instructions.

Please also observe the supplementary safety notes in the individual sections of this publication.

### <span id="page-5-2"></span>*2.2 General*

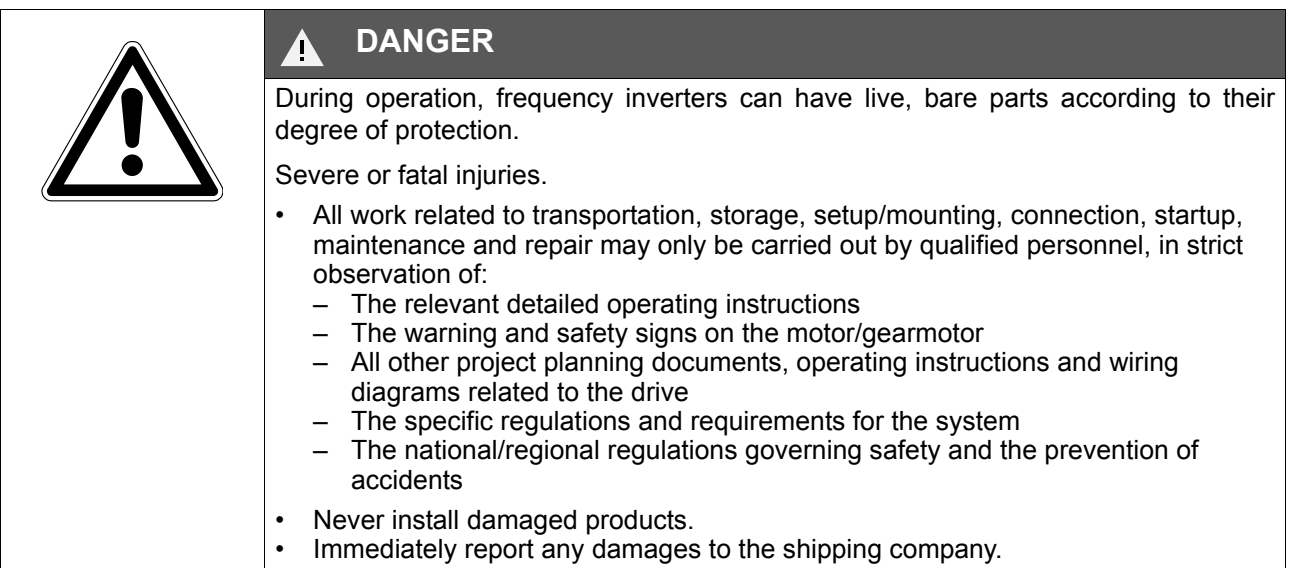

Removing covers without authorization, improper use as well as incorrect installation or operation may result in severe injuries to persons or damage to property.

This document includes further information.

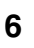

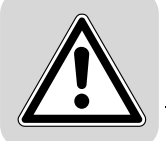

### <span id="page-6-0"></span>*2.3 Target group*

Any mechanical work may only be performed by adequately qualified personnel. Qualified personnel in this context are persons who are familiar with the setup, mechanical installation, trouble shooting and maintenance for this product. Further, they are qualified as follows:

- Training in mechanical engineering, e.g. as a mechanic or mechatronics technician (final examinations must have been passed).
- They are familiar with these operating instructions.

Any electronic work may only be performed by adequately qualified electricians. Qualified electricians in this context are persons who are familiar with the electronic installation, startup, trouble shooting and maintenance for this product. Further, they are qualified as follows:

- Training in electrical engineering, e.g. as an electrician or mechatronics technician (final examinations must have been passed).
- They are familiar with these operating instructions.

All work in further areas of transportation, storage, operation and waste disposal may be carried out only by persons who are trained appropriately.

### <span id="page-6-1"></span>*2.4 Designated use*

Frequency inverters are components for controlling asynchronous AC motors. Frequency inverters are components intended for installation in electrical systems or machines. Never connect capacitive loads. Operation with capacitive loads results in over voltages and may destroy the unit.

The following standards apply, if the frequency inverters are marketed in the EU/EFTA:

- In case of installation in machines, startup of the drive inverters (meaning the start of proper use) is prohibited until it is determined that the machine meets the requirements stipulated in the EC Directive 98/37/EC (machine directive); observe EN 60204.
- Startup (i.e. the start of designated use) is only permitted under observance of the EMC (2004/108/EC) directive.
- The frequency inverters comply with the requirements of the Low Voltage Directive 2006/95/EC. The harmonized standards of the EN 61800-5-1/DIN VDE T105 series in connection with EN 60439-1/VDE 0660 part 500 and EN 60146/VDE 0558 are applied to these frequency inverters.

Observe the technical data and the connection requirements specified on the nameplate and the operating instructions.

#### **2.4.1 Safety functions**

Frequency inverters from SEW-EURODRIVE must not perform any safety functions unless the inverters are subordinate to other safety systems.

Use higher-level safety systems to ensure protection of equipment and personnel.

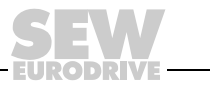

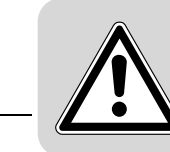

### <span id="page-7-0"></span>*2.5 Other applicable documentation*

When using the "Safe stop" function, you must observe the following publications:

- MOVITRAC® B / Safe Disconnection Conditions
- $MOVITRAC^@B$  / Safe Disconnection Applications

These publications are available via **[Documentation\Software\CAD](http://www.sew-eurodrive.de)** on the SEW-EURODRIVE homepage.

#### <span id="page-7-1"></span>*2.6 Transport*

Immediately upon receipt, inspect the shipment for any damage that may have occurred during transportation. Inform the shipping company immediately in the event of damage. It may be necessary to preclude startup. Observe the climate conditions according to chapter "General technical data".

### <span id="page-7-2"></span>*2.7 Extended storage*

Observe the notes in section "Extended storage".

#### <span id="page-7-3"></span>*2.8 Installation/assembly*

The units must be installed and cooled according to the regulations and specifications in this documentation.

Protect the frequency inverters from excessive strain. Do not twist any components and do not modify the insulation spaces. Do not touch any electronic components or contacts.

Frequency inverters contain components that can easily be damaged by electrostatic energy and improper handling. Electric components must not be mechanically damaged or destroyed.

The following applications are prohibited unless the unit is explicitly designed for such use:

- Use in potentially explosive atmospheres.
- Use in areas exposed to harmful oils, acids, gases, vapors, dust, radiation, etc. (frequency inverter may only be operated in climate class 3K3 to EN 60721-3-3)
- Use in non-stationary applications which are subject to mechanical vibration and impact loads in excess of the requirements in EN 61800-5-1.

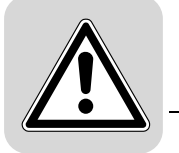

### <span id="page-8-0"></span>*2.9 Electrical connection*

Observe the applicable national accident prevention guidelines when working on live frequency inverters (e.g. BGV A3 for Germany).

During installation, observe the specifications regarding cable cross sections, fusing and protective conductor connection. This publication contains additional information.

In this documentation, you will find notes on EMC compliant installation, such as shielding, grounding, arrangement of filters and routing of lines. The manufacturer of the system or machine is responsible for maintaining the limits established by EMC legislation.

Protective measures and protection devices must comply with the regulations in force (e.g. EN 60204 or EN 61800-5-1).

Ground the unit.

### <span id="page-8-1"></span>*2.10 Safe disconnection*

The unit meets all requirements for safe disconnection of power and electronic connections in accordance with EN 61800-5-1. All connected circuits must also satisfy the requirements for safe disconnection.

#### <span id="page-8-2"></span>*2.11 Startup/operation*

Systems with integrated frequency inverters must be equipped with additional monitoring and protection devices, as applicable, according to the relevant safety guidelines and regulations, such as legislation governing technical equipment, accident prevention regulations, etc.

Do not touch live components or power connections until 10 minutes after disconnecting the frequency inverters from the supply voltage because there may still be some charged capacitors. Observe the corresponding labels on the frequency inverter.

Keep all covers and doors closed during operation.

The fact that the status LED and other display elements are no longer illuminated does not indicate that the unit has been disconnected from the mains and no longer carries any voltage.

Mechanical blocking or safety functions inside the unit may result in the motor coming to a standstill. Eliminating the cause of the problem or performing a reset may result in the drive re-starting automatically. If, for safety reasons, this is not permitted for the driven machine, disconnect the unit from the supply system before correcting the error.

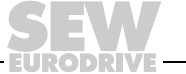

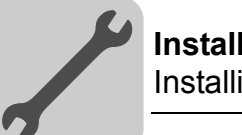

### <span id="page-9-0"></span>**3 Installation**

### <span id="page-9-2"></span><span id="page-9-1"></span>*3.1 Installing FSC11B / FIO11B / FIO21B*

 $\overline{\mathsf{x}}$ 4

You can enhance the basic units using the FSC11B, FIO11B, and FIO21B modules.

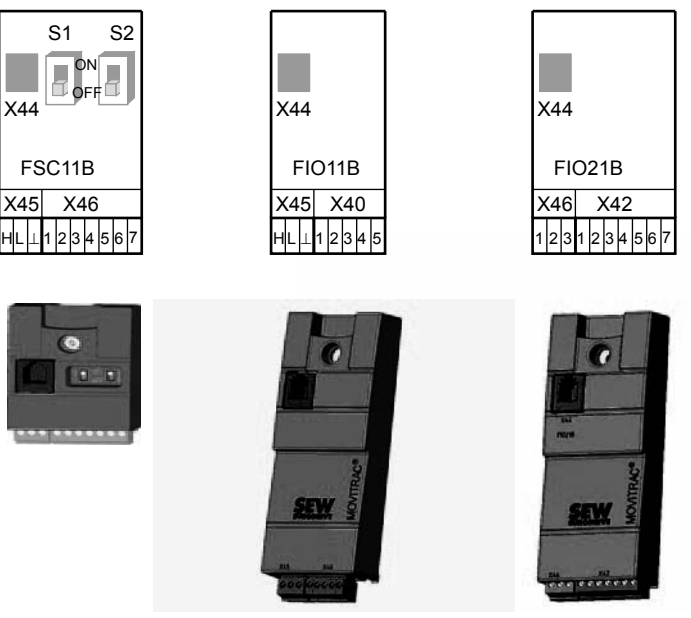

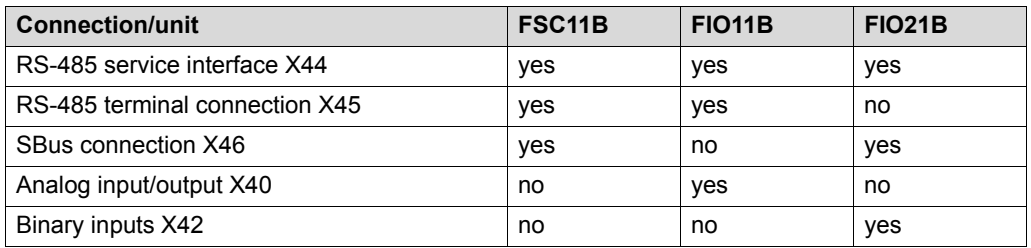

### **3.1.1 Mounting and installation on FSC11B / FIO11B / FIO21B**

Always attach the option to the unit with the screw that is included in the delivery. For size 0, mount the spacer bolt first. The bolt is already installed in sizes 1 and higher. Fitting the screw secures the high-frequency EMC connection between the basic unit and the option.

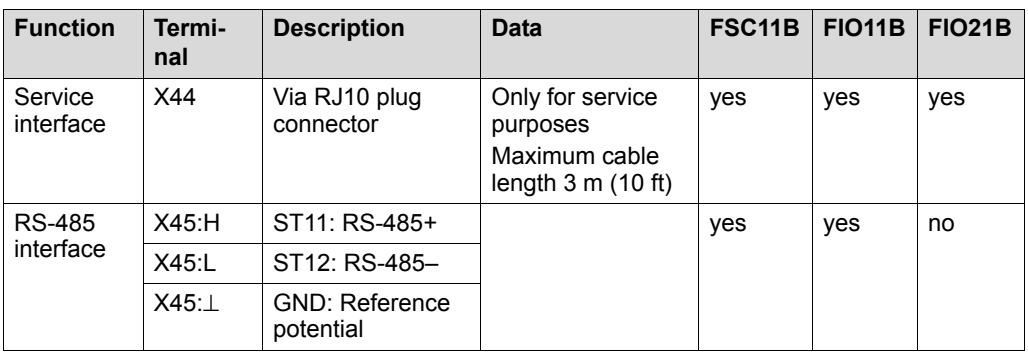

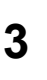

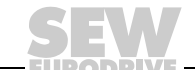

### **3** Installing FSC11B / FIO11B / FIO21B **Installation**

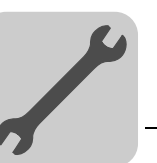

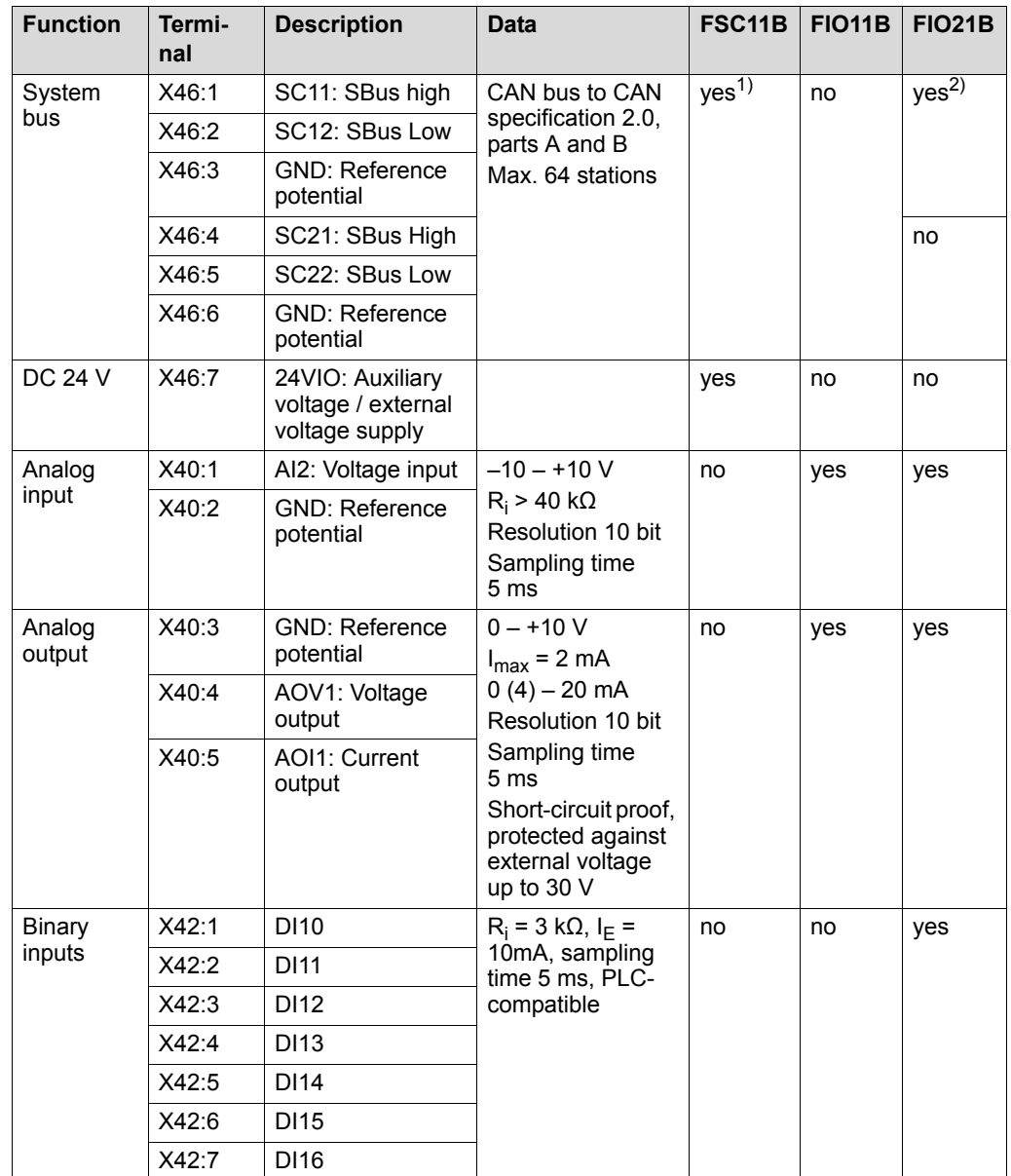

1) Terminating resistor 120  $\Omega$  can be activated via DIP switch

2) Bus termination possible with enclosed 120  $\Omega$  resistor.

The DC 24 V function of X46:7 is identical to X12:8 of the basic unit. All GND terminals of the unit are connected to each other and to PE.

- <span id="page-10-0"></span>Cable specification • Use a 4-core twisted and shielded copper cable (data transmission cable with braided copper shield). The cable must meet the following specifications: – Cable cross-section 0.25 to 0.75 mm<sup>2</sup> (AWG 23 - AWG 18)
	-
	- Cable resistance 120 Ω at 1 MHz – Capacitance per unit length ≤ 40 pF/m at 1 kHz
	- Suitable cables include CAN bus or DeviceNet cables.

- Connecting the shield Connect the shield to the electronics shield clamp on the inverter or master controller and make sure it is connected over a wide area at both ends.
	- There is no need for a ground connection between MOVITRAC<sup>®</sup> B and gateways, or MOVITRAC® B and MOVITRAC® B with shielded cables. A 2-core cable is permitted in this case.
	- When connecting MOVIDRIVE<sup>®</sup> B and MOVITRAC<sup>®</sup> B, be aware that the electrical isolation is eliminated between the reference potential DGND and ground in MOVIDRIVE® B.

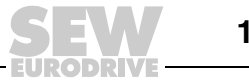

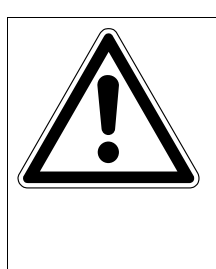

## **CAUTION**

#### Potential displacement

Possible consequences include malfunctions that could lead to irreparable damage to the unit.

There must not be any potential displacement between the connected units. Take appropriate measures to avoid potential displacement, such as connecting the unit ground connectors using a separate cable.

### <span id="page-11-0"></span>**3.1.2 Installing the system bus (SBus) to FSC11B**

Max. 64 CAN bus stations can be addressed via system bus (SBus). The SBus supports transmission technology compliant with ISO 11898.

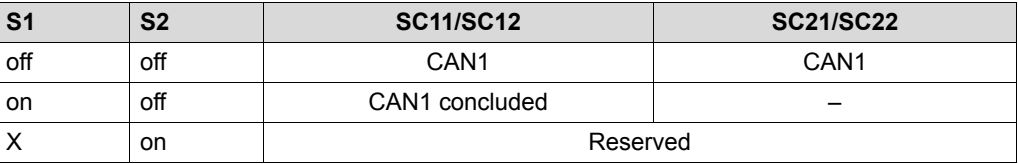

MOVITRAC® B system bus connection

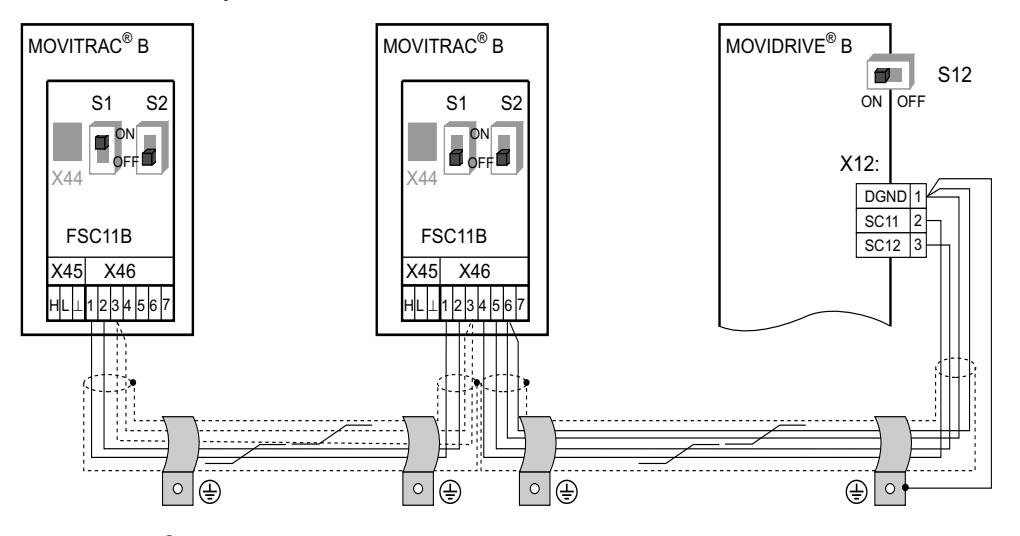

MOVITRAC® B system bus connection with UFx

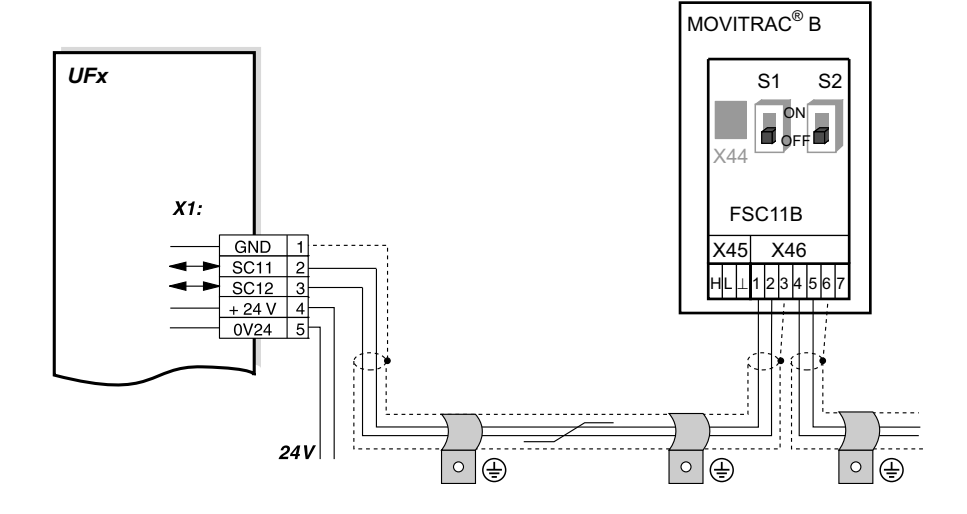

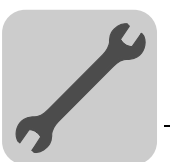

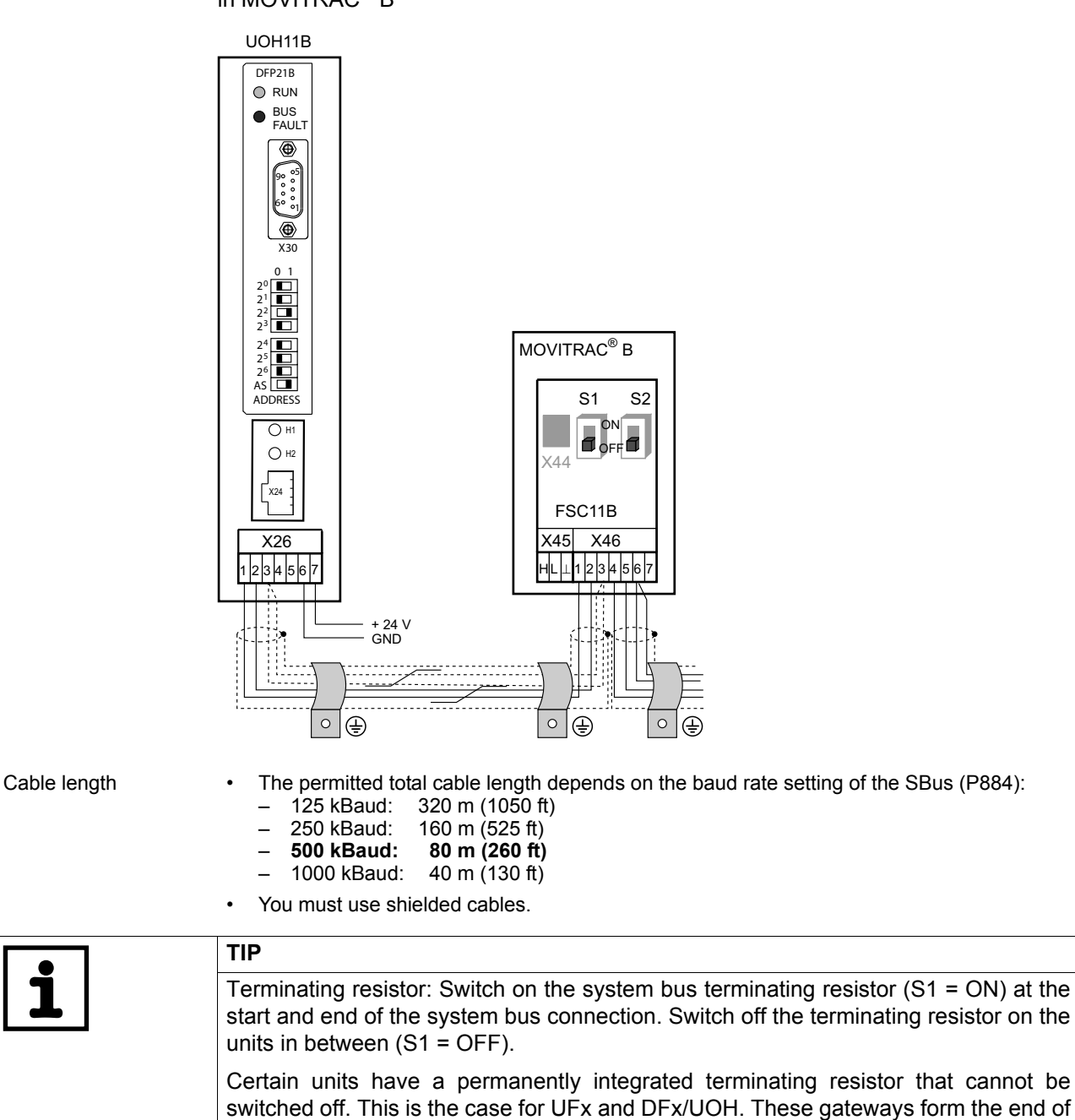

<span id="page-12-0"></span>the physical line. **Do not connect any external terminating resistors.**

MOVITRAC® B system bus connection with DFx/UOH11B gateways or DFx integrated in MOVITRAC® B

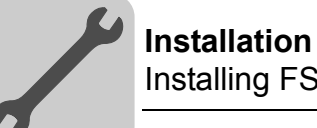

#### <span id="page-13-2"></span>**3.1.3 Installing RS-485 interface to FSC11B**

The RS-485 interface can be used for connecting max. 32 MOVITRAC $^{\circledR}$  units or 31 MOVITRAC<sup>®</sup> units and a higher-level controller (PLC).

MOVITRAC® B RS-485 connection

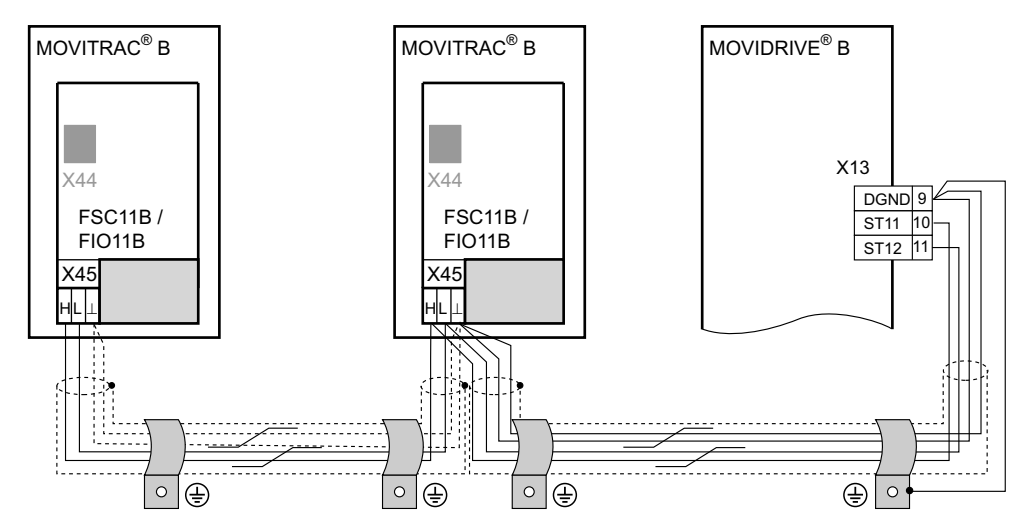

<span id="page-13-1"></span>Cable length • The permitted total cable length is 200 m.

• You must use shielded cables.

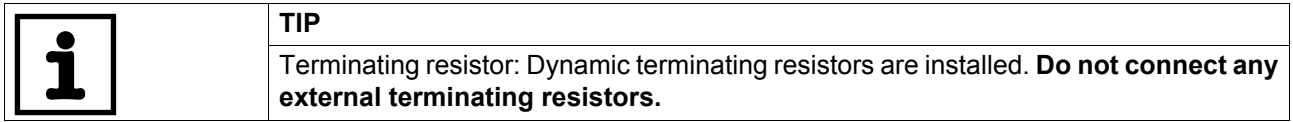

#### <span id="page-13-0"></span>**3.1.4 Wiring the FIO11B analog module**

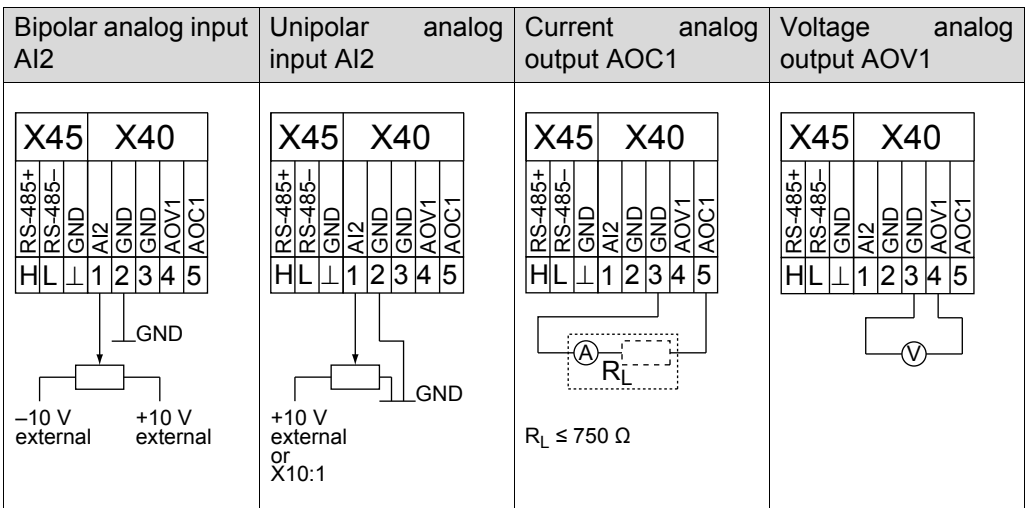

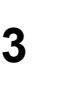

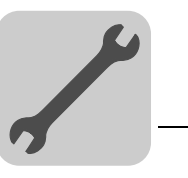

**4**

### <span id="page-14-2"></span><span id="page-14-0"></span>**4 Startup**

# <span id="page-14-1"></span>*4.1 Startup with PC and MOVITOOLS*® *MotionStudio*

Start MOVITOOLS® MotionStudio in the Windows start menu:

Programs / SEW / MOVITOOLS MotionStudio 5.x / MotionStudio 5.x

Press the MOVITOOLS<sup>®</sup> MotionStudio [Scan] button to list all connected units in the unit tree.

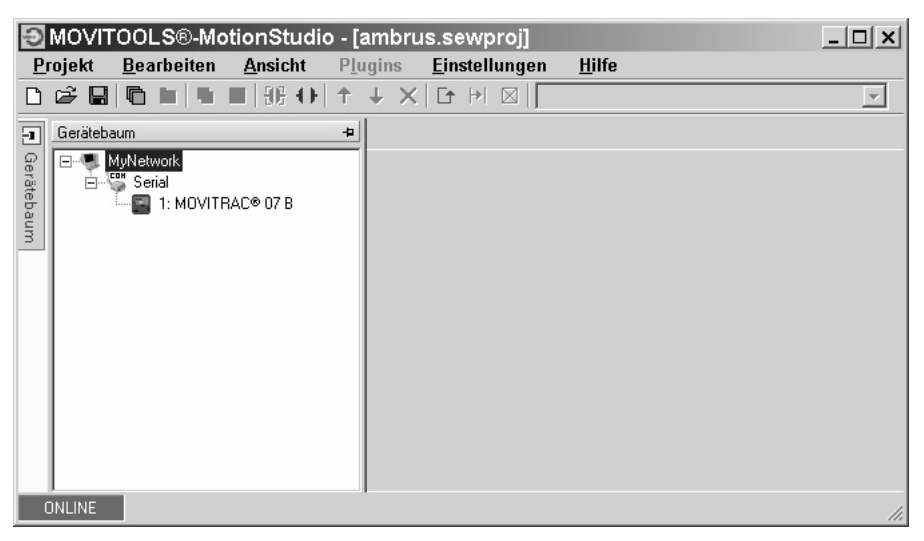

You can perform a startup by right-clicking on one of the units. You find additional information in the online help.

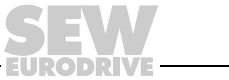

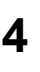

### <span id="page-15-0"></span>*4.2 Parameter list*

<span id="page-15-1"></span>**0**

**I**

All parameters that can also be displayed and edited using the keypad are indicated as follows in the "FBG" (keypad) column:

Selection in long menu  $\text{Lone}$ 

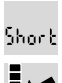

Selection in short or long menu

Selection using symbol on keypad and in long menu

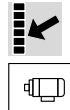

Selection within FGB motor startup

If a choice is offered, the factory setting is indicated in **bold**.

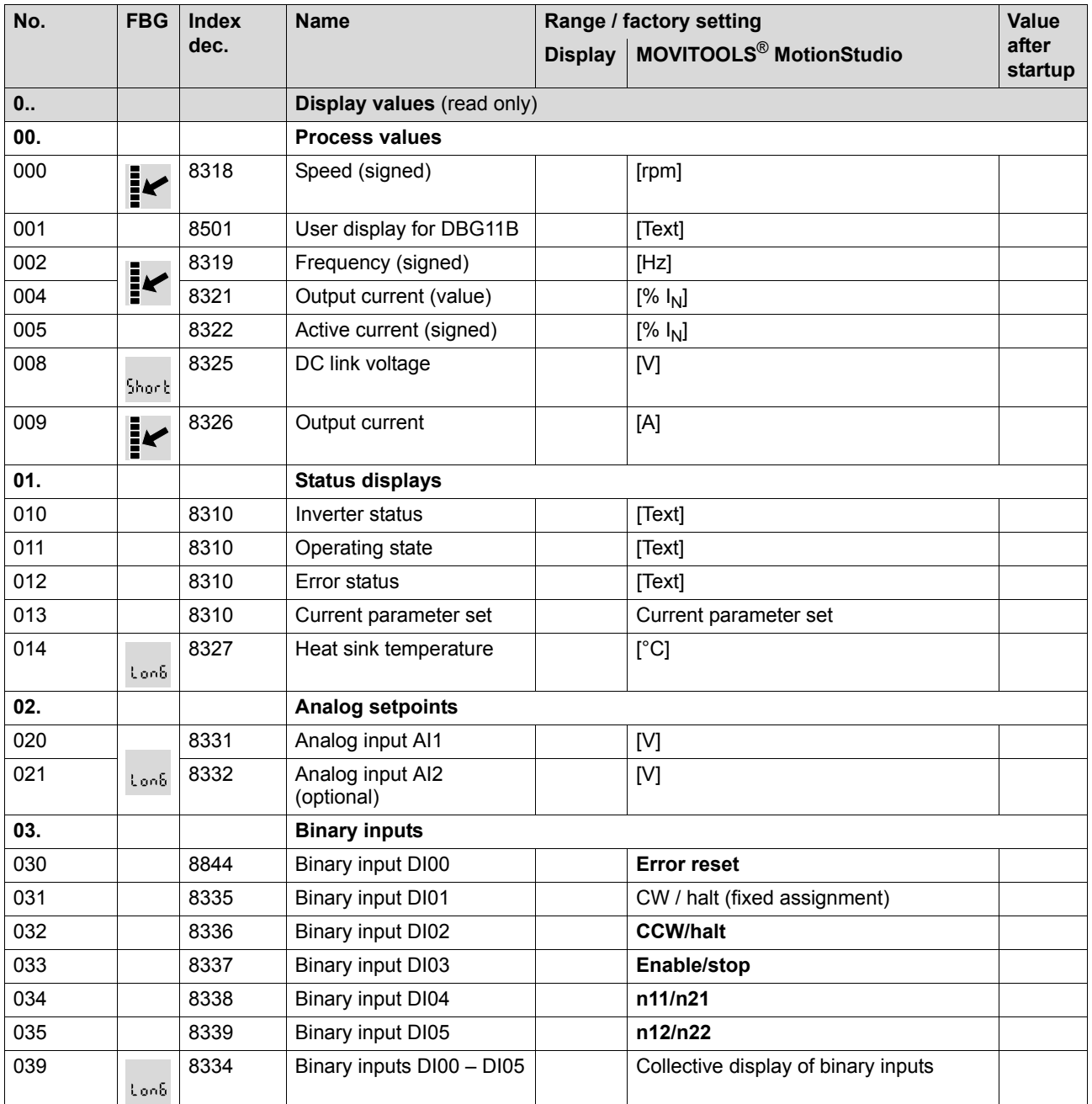

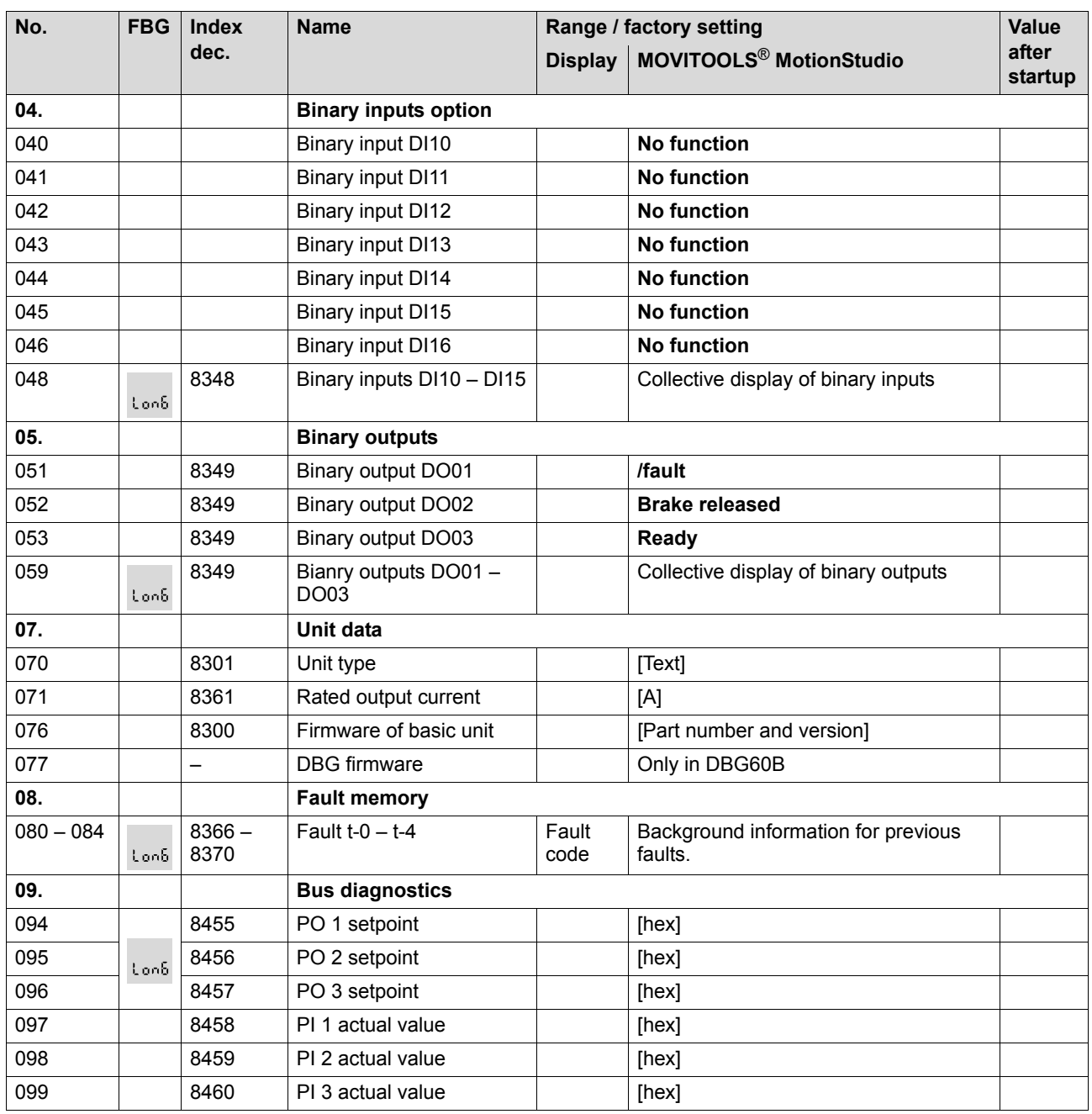

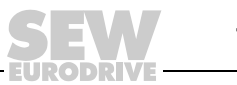

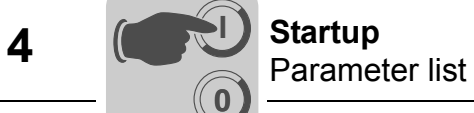

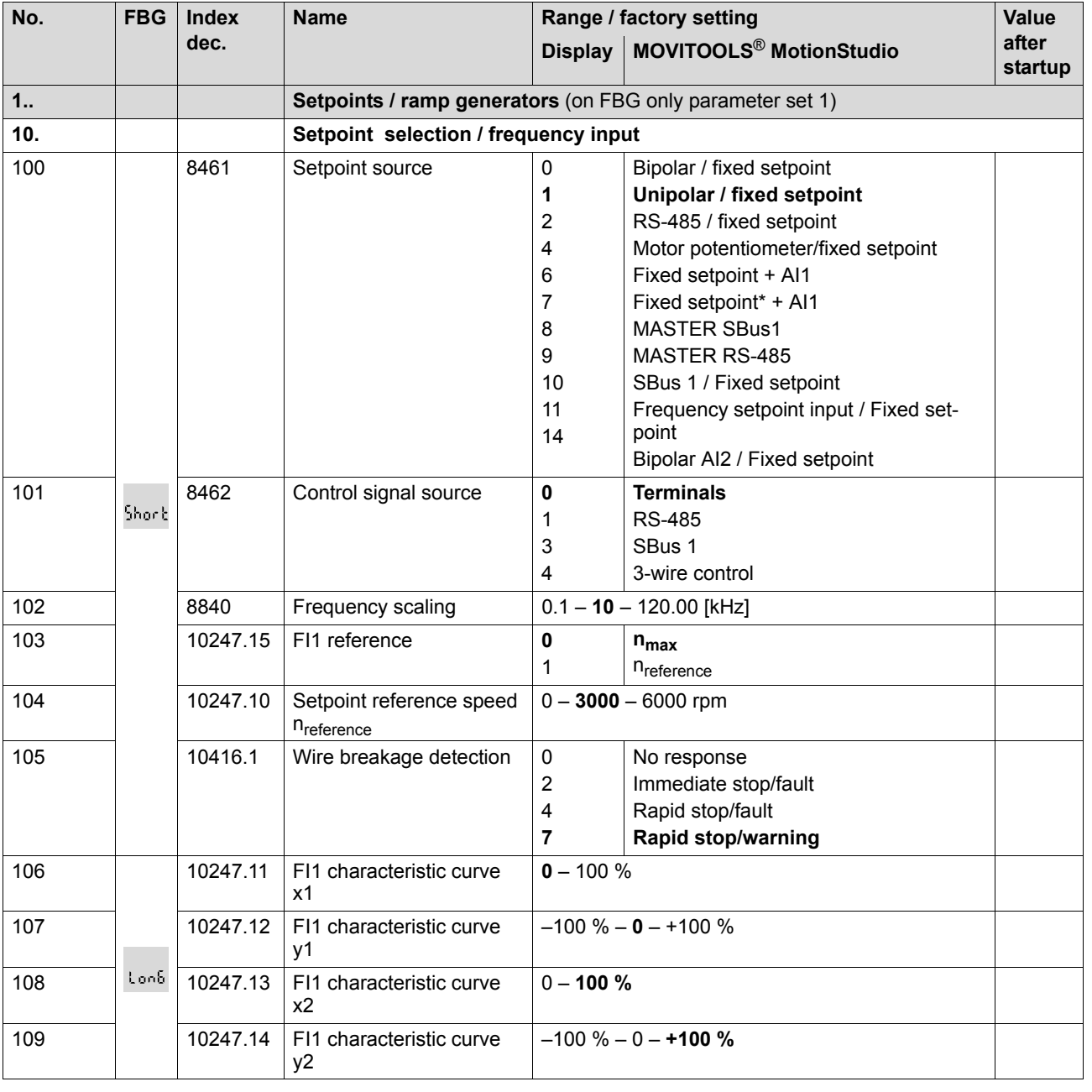

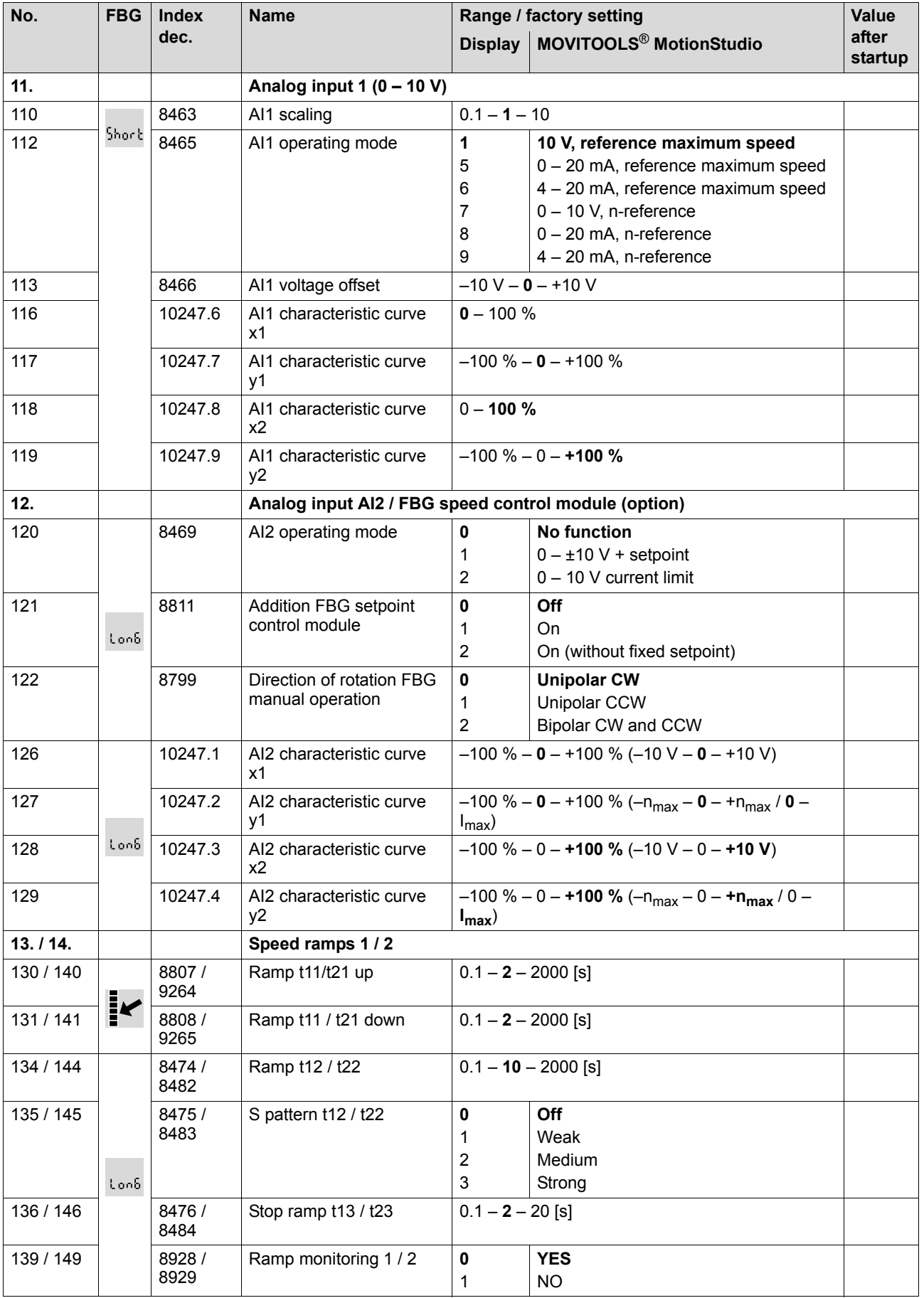

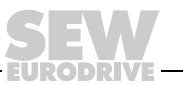

**4 Constant Startup**<br>Parameter list **Startup**

**0**

**I**

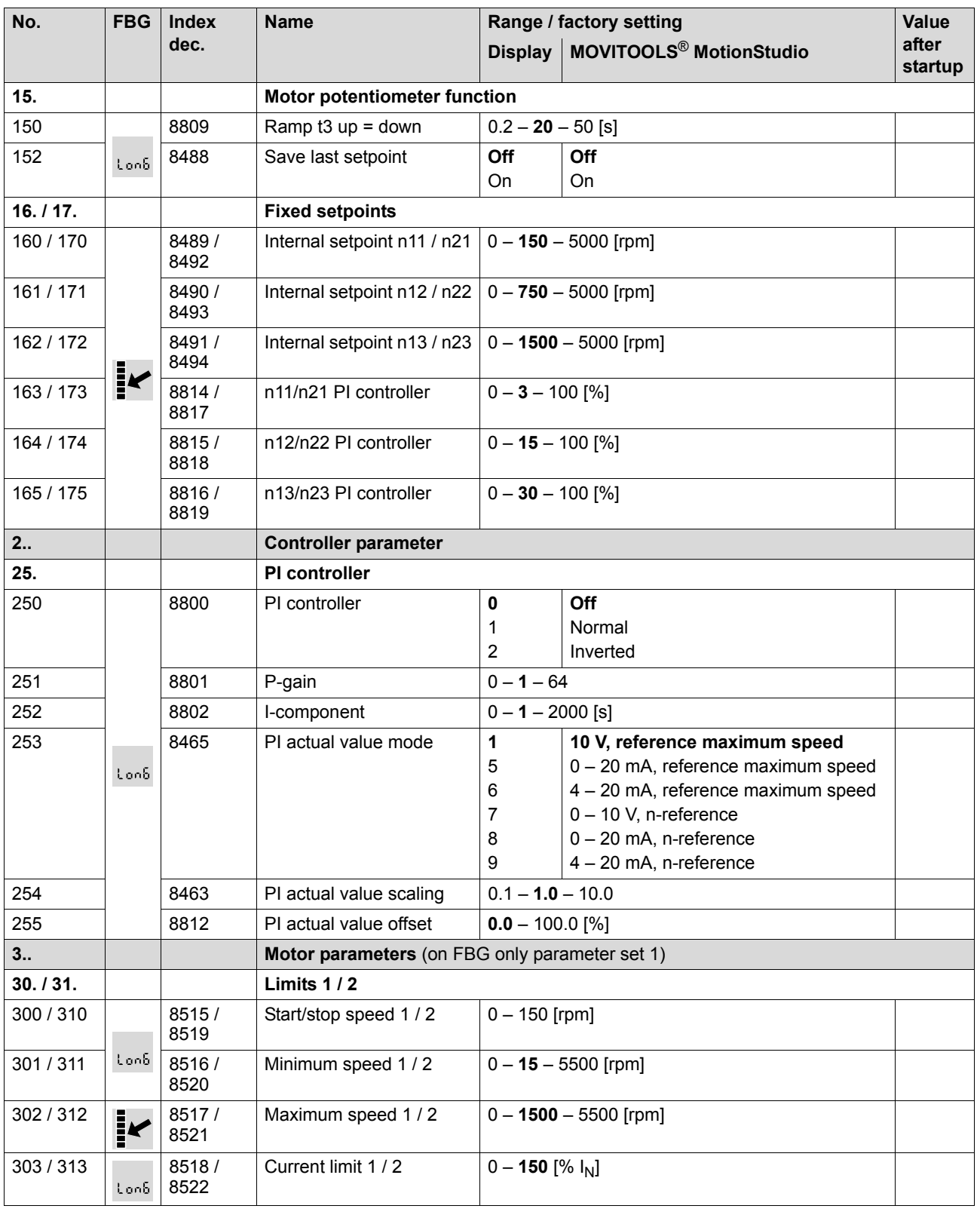

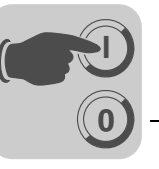

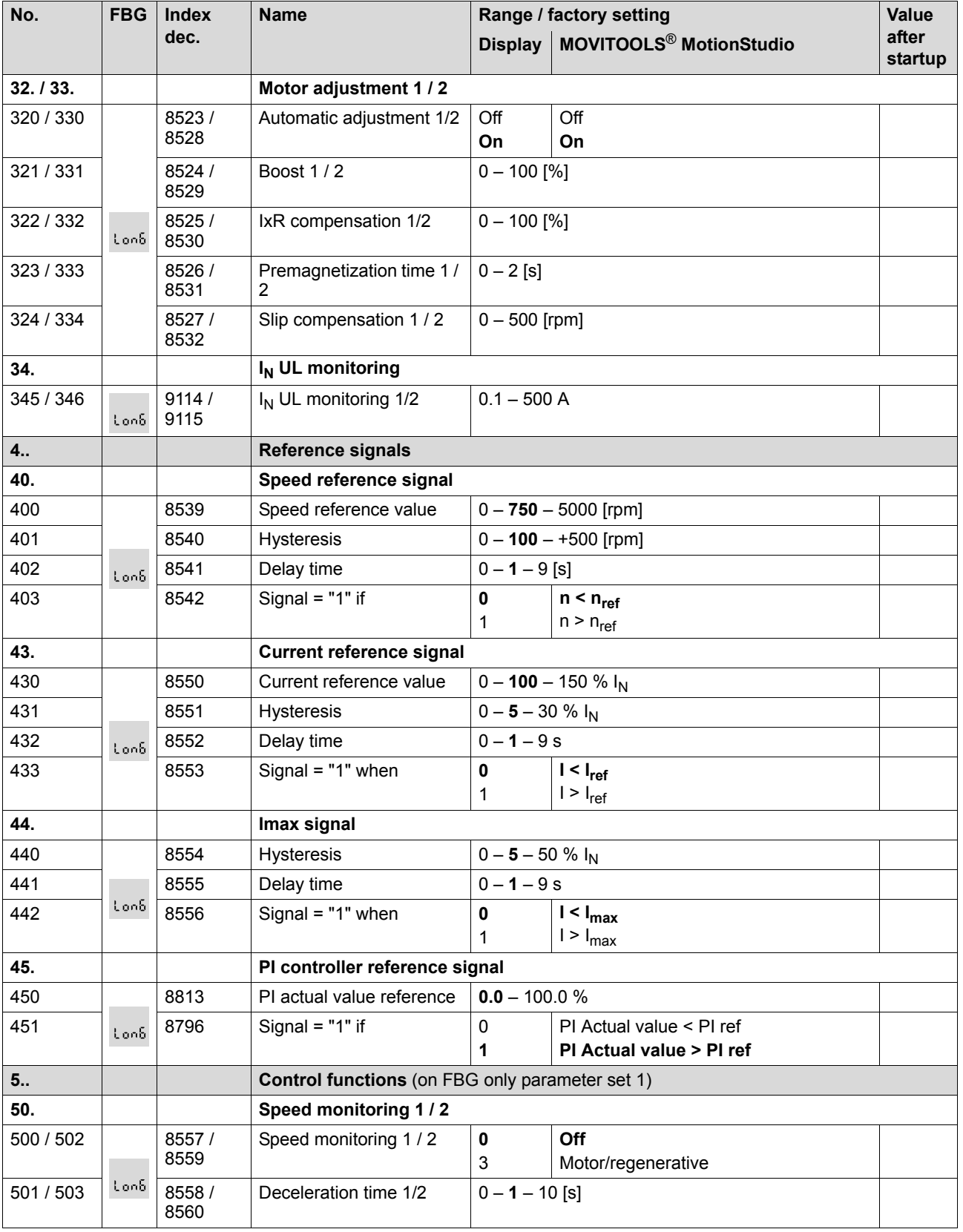

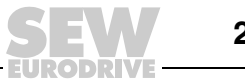

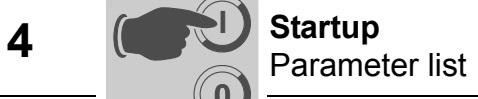

**0**

**I**

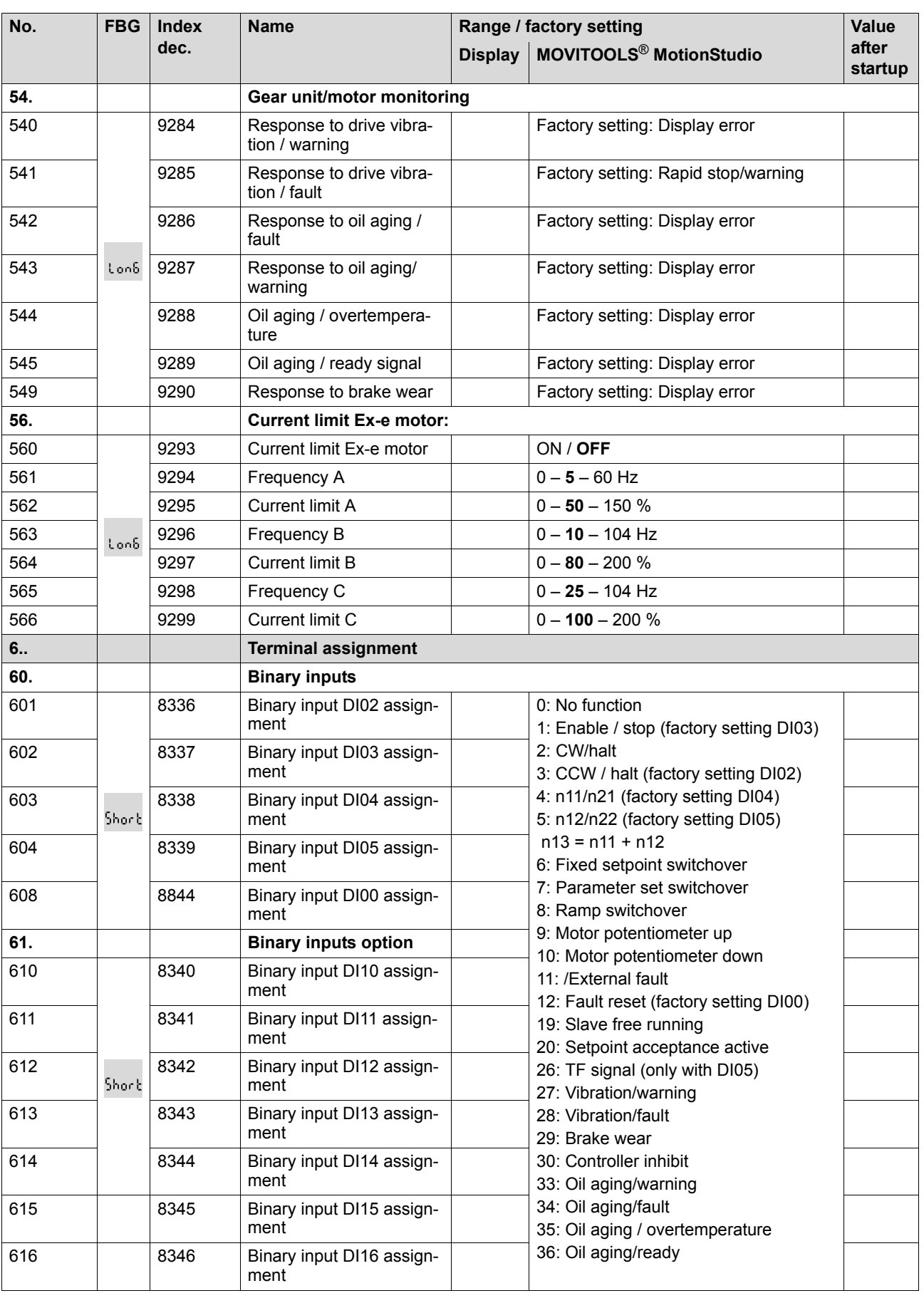

**0**

**I**

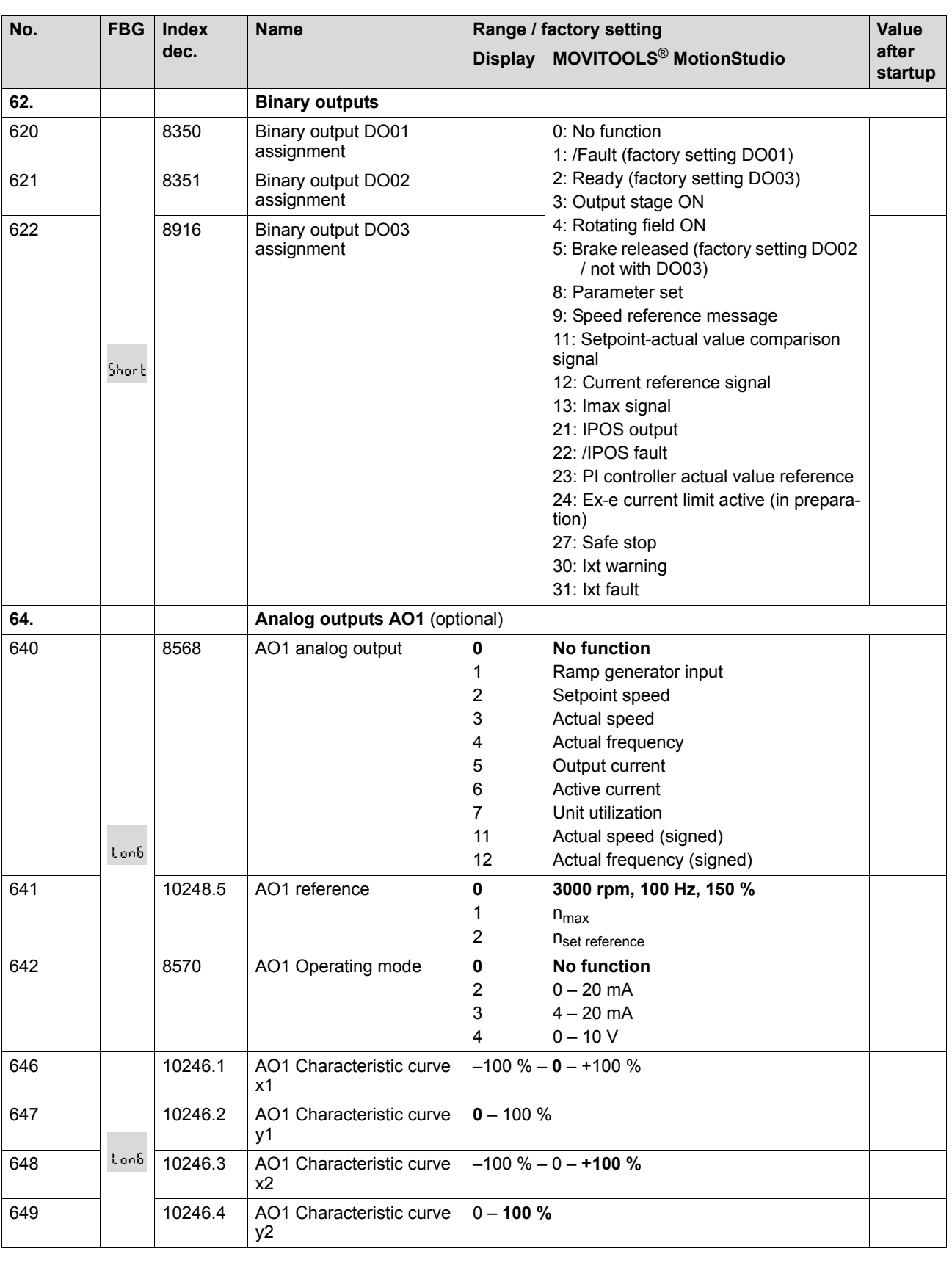

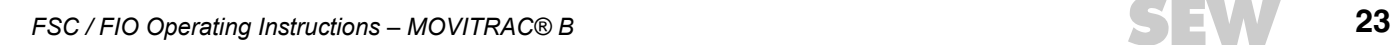

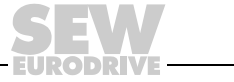

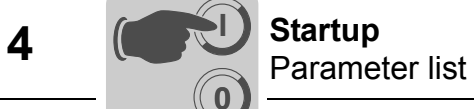

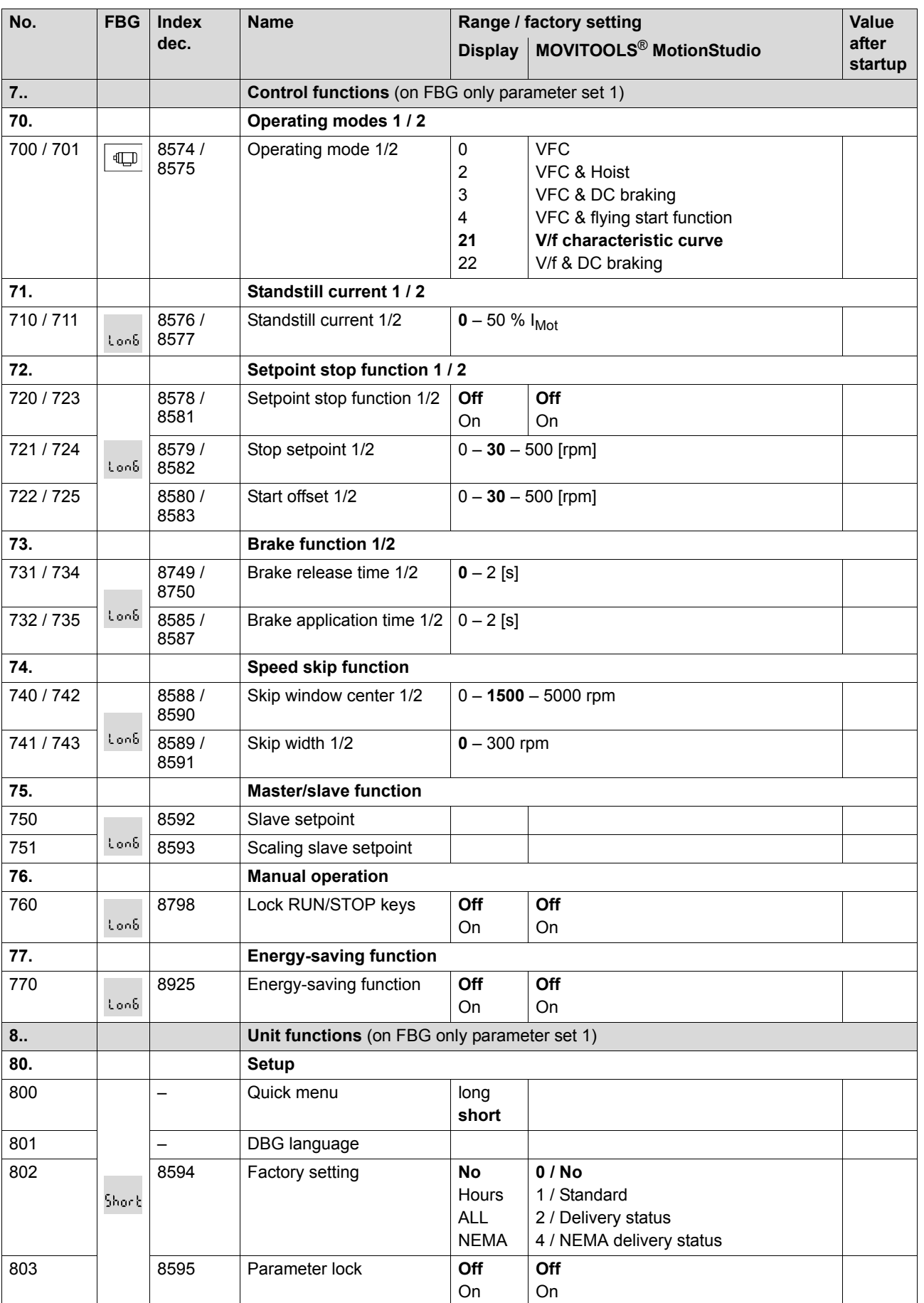

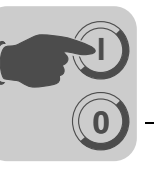

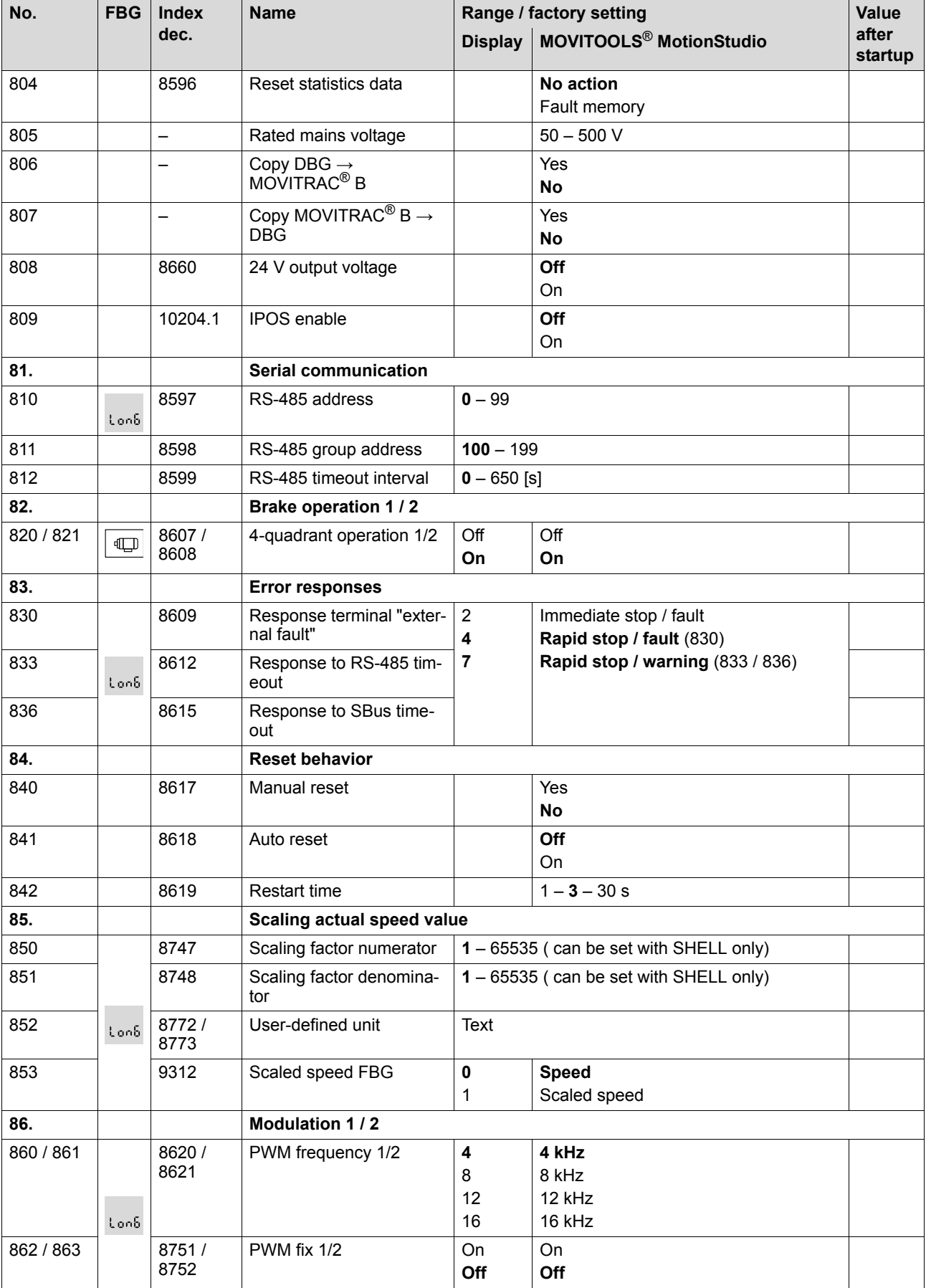

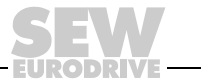

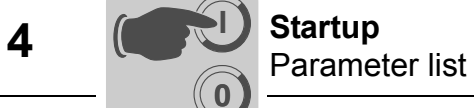

**I**

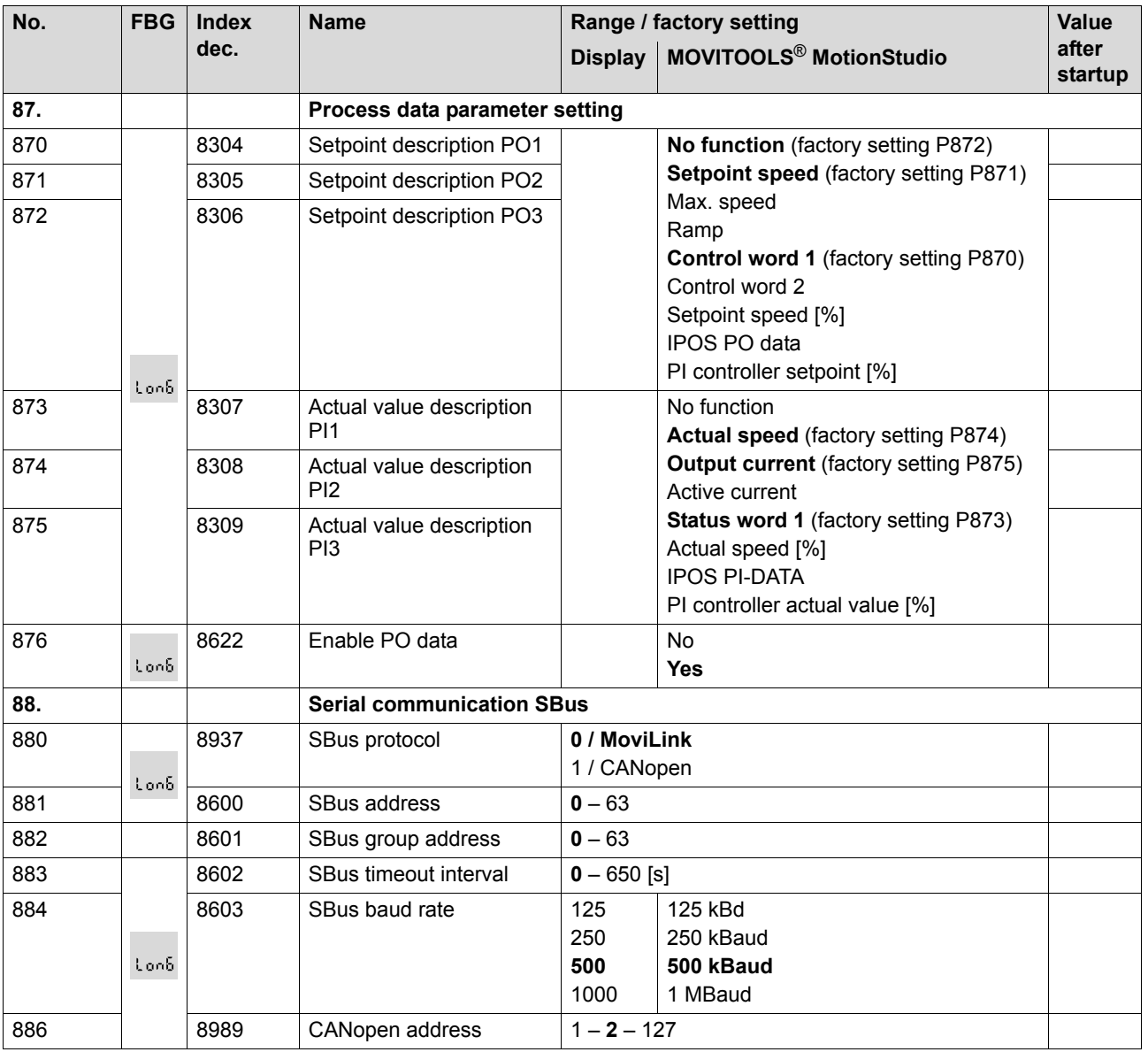

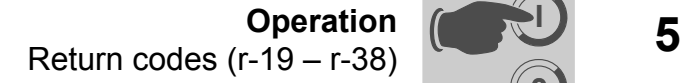

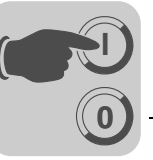

# <span id="page-26-0"></span>**5 Operation**

# <span id="page-26-12"></span><span id="page-26-1"></span>*5.1 Return codes (r-19 – r-38)*

MOVITRAC® B return codes:

<span id="page-26-9"></span><span id="page-26-8"></span><span id="page-26-7"></span><span id="page-26-6"></span><span id="page-26-5"></span><span id="page-26-4"></span><span id="page-26-3"></span>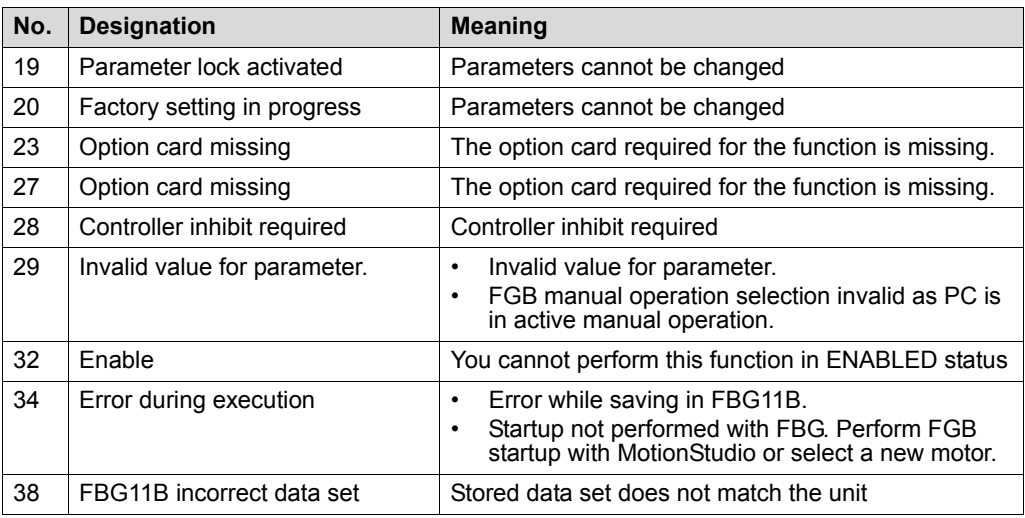

### <span id="page-26-13"></span><span id="page-26-2"></span>*5.2 Unit status codes*

<span id="page-26-11"></span><span id="page-26-10"></span>Use status word 1 to determine the unit status code.

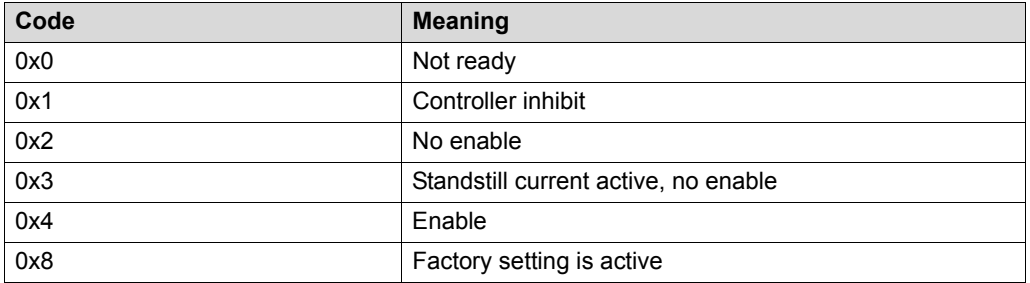

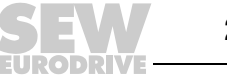

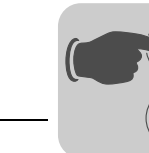

# <span id="page-27-0"></span>**6 Service / List of Faults**

### <span id="page-27-9"></span><span id="page-27-1"></span>*6.1 Unit information*

### <span id="page-27-5"></span>**6.1.1 Fault memory**

**0**

**I**

The inverter stores the error message in fault memory P080. The inverter does not save a new fault until the error message has been acknowledged. The local operating panel shows the most recent fault. Whenever double faults occur, the value stored in P080 does not correspond to the value displayed on the operating panel. This is an example of what happens with F-07 DC link overvoltage followed by F34 Ramp timeout.

The inverter stores the following information when a malfunction occurs:

- Error occurred
- Status of the binary inputs / binary outputs
- Operating status of the inverter
- Inverter status
- Heat sink temperature
- **Speed**
- Output current
- Active current
- Unit utilization
- DC link voltage

### <span id="page-27-7"></span>**6.1.2 Reset**

<span id="page-27-8"></span>

*Interface reset* An error message can be acknowledged by:

• Manual reset in MOVITOOLS® MotionStudio / *P840 Manual reset = Yes*, or in the status window of the reset button.

### <span id="page-27-6"></span><span id="page-27-2"></span>*6.2 List of faults (F-00 – F-113)*

<span id="page-27-4"></span><span id="page-27-3"></span>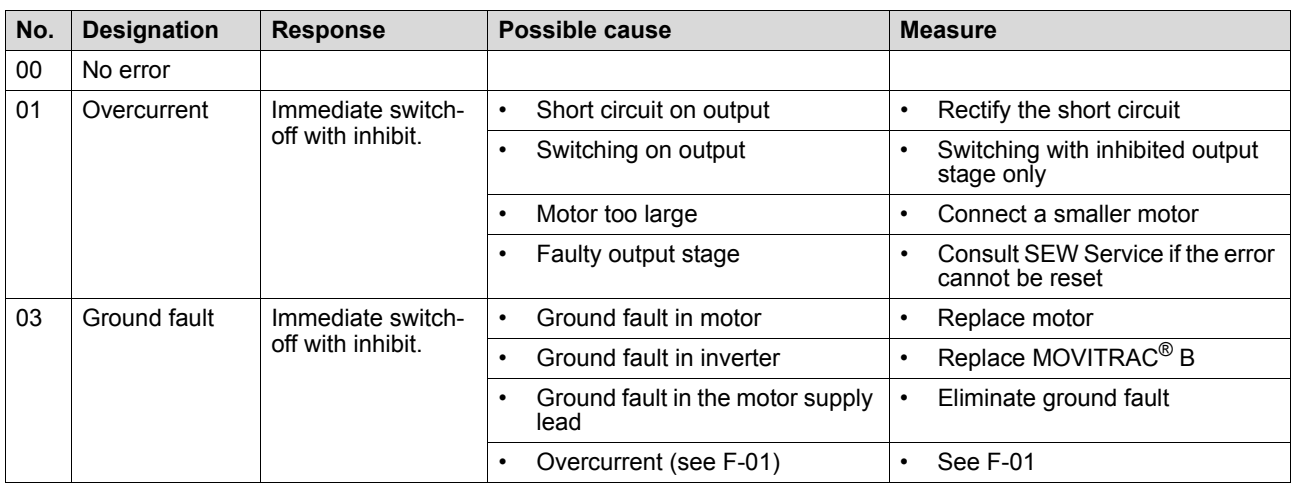

# **Service / List of Faults**  $\geq$  $\circledcirc$  $\leq$  **<b>6**<br>List of faults (F-00 – F-113)

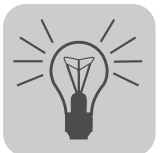

<span id="page-28-5"></span><span id="page-28-4"></span><span id="page-28-3"></span><span id="page-28-2"></span><span id="page-28-1"></span><span id="page-28-0"></span>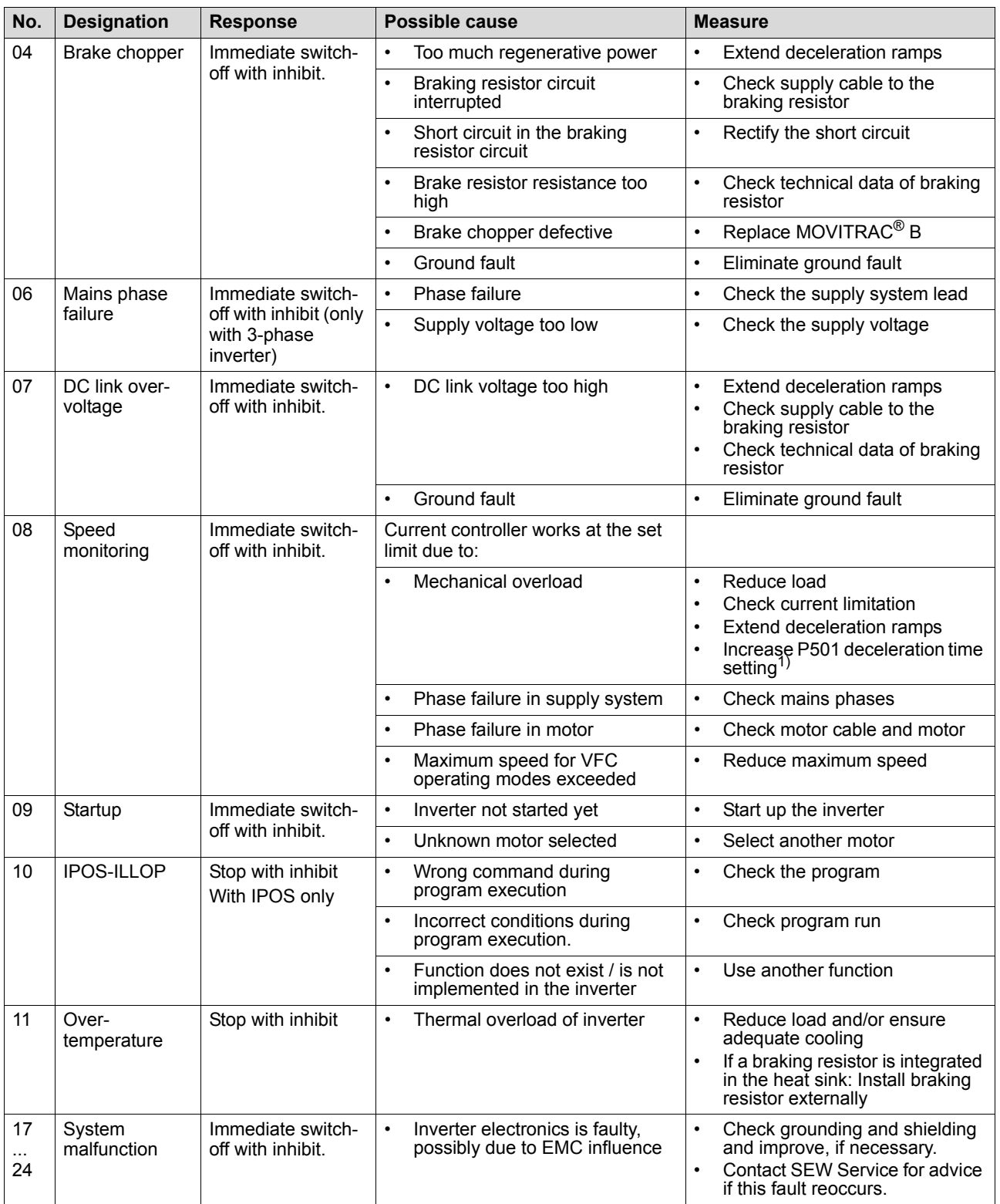

<span id="page-28-7"></span><span id="page-28-6"></span>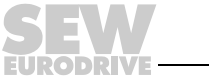

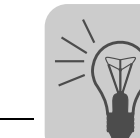

<span id="page-29-8"></span><span id="page-29-7"></span><span id="page-29-6"></span><span id="page-29-5"></span><span id="page-29-4"></span><span id="page-29-3"></span><span id="page-29-2"></span><span id="page-29-1"></span><span id="page-29-0"></span>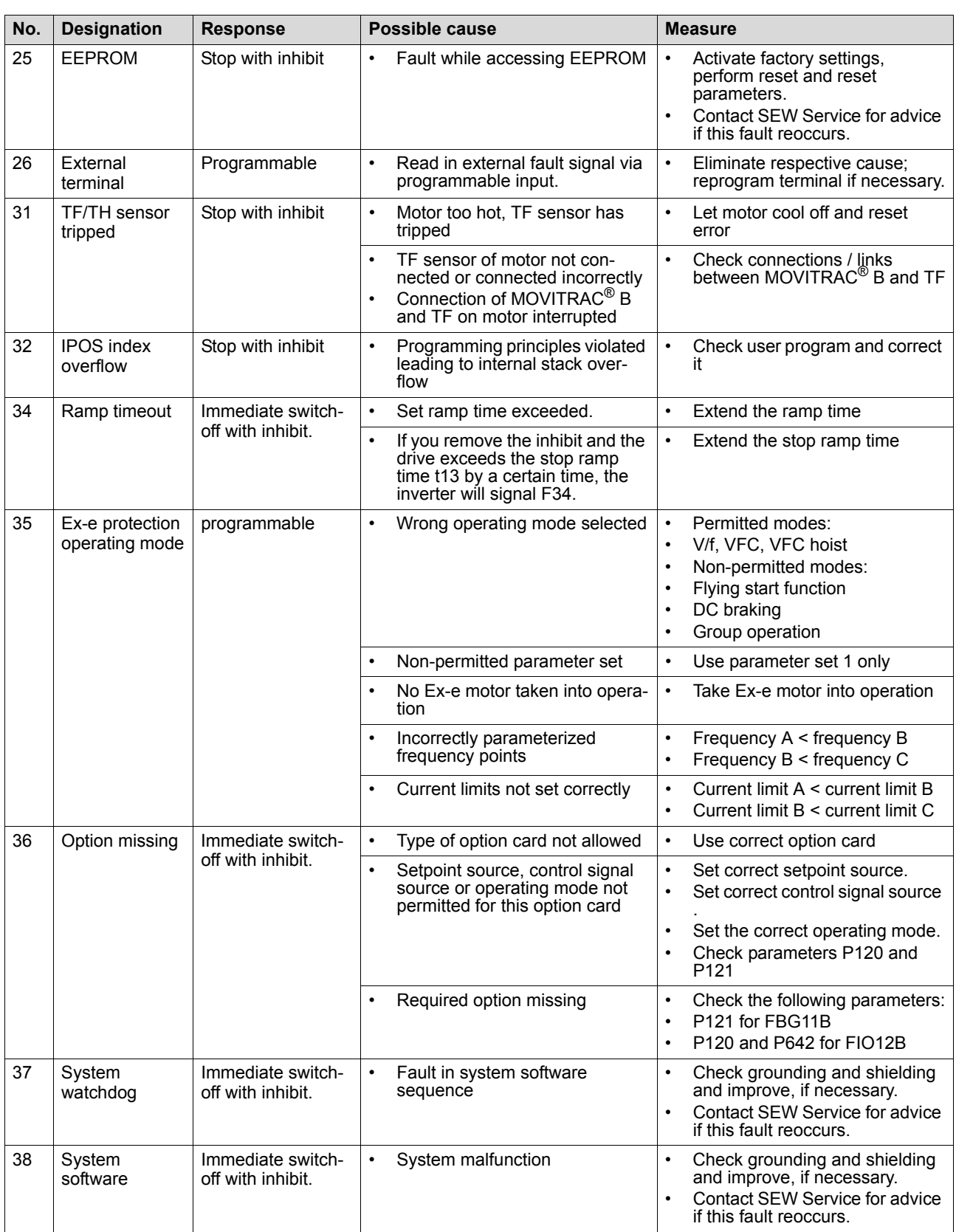

# **Service / List of Faults**  $\geq$  $\circledcirc$  $\leq$  **<b>6**<br>List of faults (F-00 – F-113)

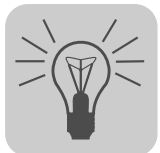

<span id="page-30-9"></span><span id="page-30-8"></span><span id="page-30-7"></span><span id="page-30-6"></span><span id="page-30-5"></span><span id="page-30-4"></span><span id="page-30-3"></span><span id="page-30-2"></span><span id="page-30-1"></span><span id="page-30-0"></span>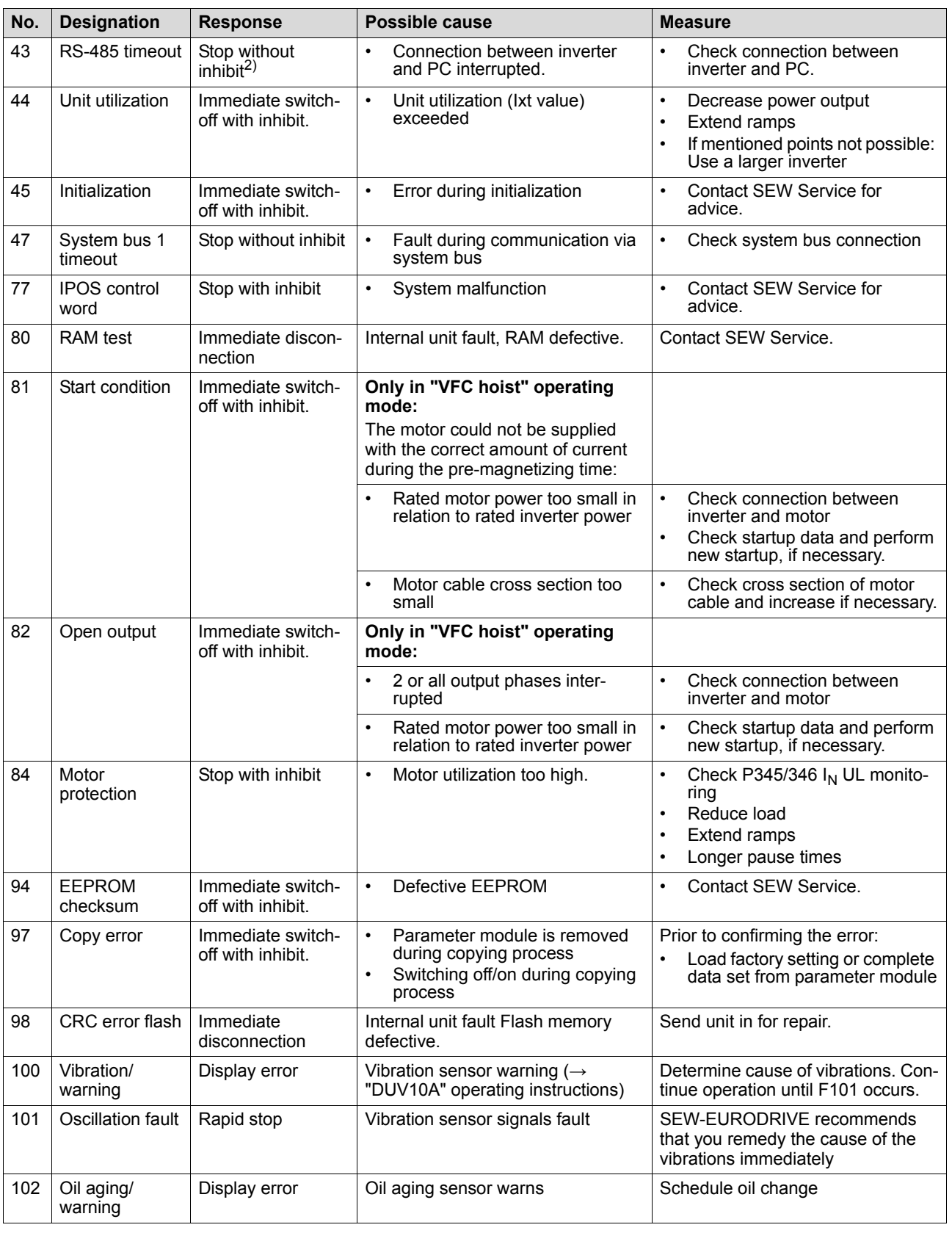

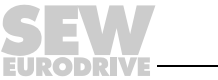

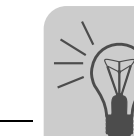

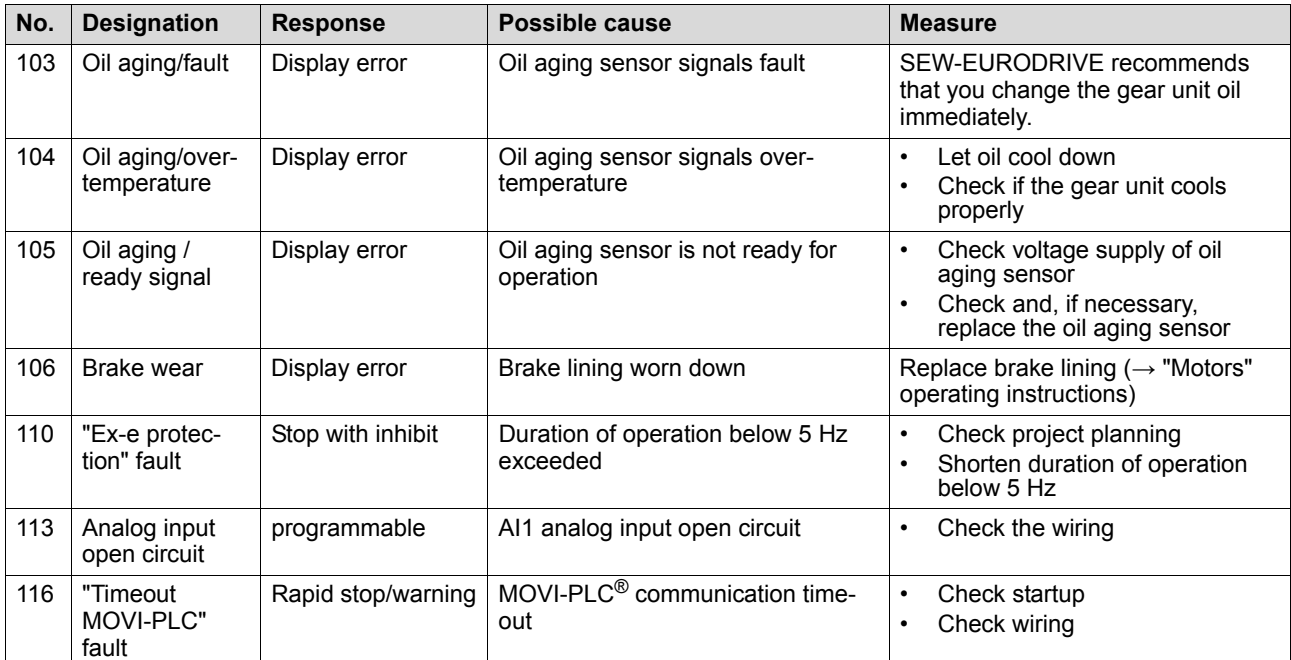

<span id="page-31-0"></span>1) Speed monitoring is set by changing parameters 500 / 502 and 501 / 503. The sagging of hoists cannot be avoided safely when monitoring is deactivated or the delay time is set too long.

2) No reset required, error message disappears after communication is reestablished

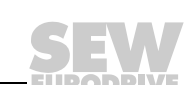

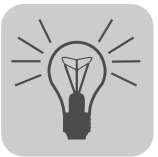

# <span id="page-32-0"></span>**7 Technical Data**

### <span id="page-32-2"></span><span id="page-32-1"></span>*7.1 FSC11B communication module*

The FSC11B communication module enables communication with other units. These may include: PC, operator terminals, MOVITRAC<sup>®</sup> or MOVIDRIVE<sup>®</sup>.

Part number 1820 716 2

- Functions Communication with PLC / MOVITRAC<sup>®</sup>B / MOVIDRIVE<sup>®</sup> / PC
	- Operation / parameter setting / service (PC)
	- The options FSC11B and FIO11B are installed at the same fastening place and therefore cannot be used simultaneously.

- Features RS-485 (one interface): Plug-in terminals and service interface (RJ10 socket)
	- CAN-based system bus (SBus) (plug-in terminals)
	- Supported protocols: MOVILINK<sup>®</sup> / SBus / RS-485 / CANopen

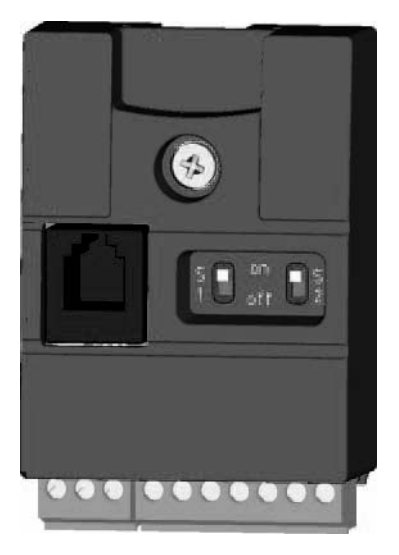

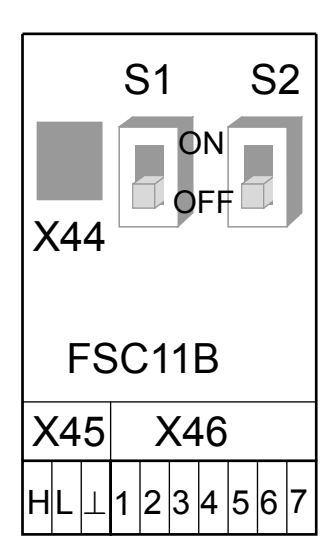

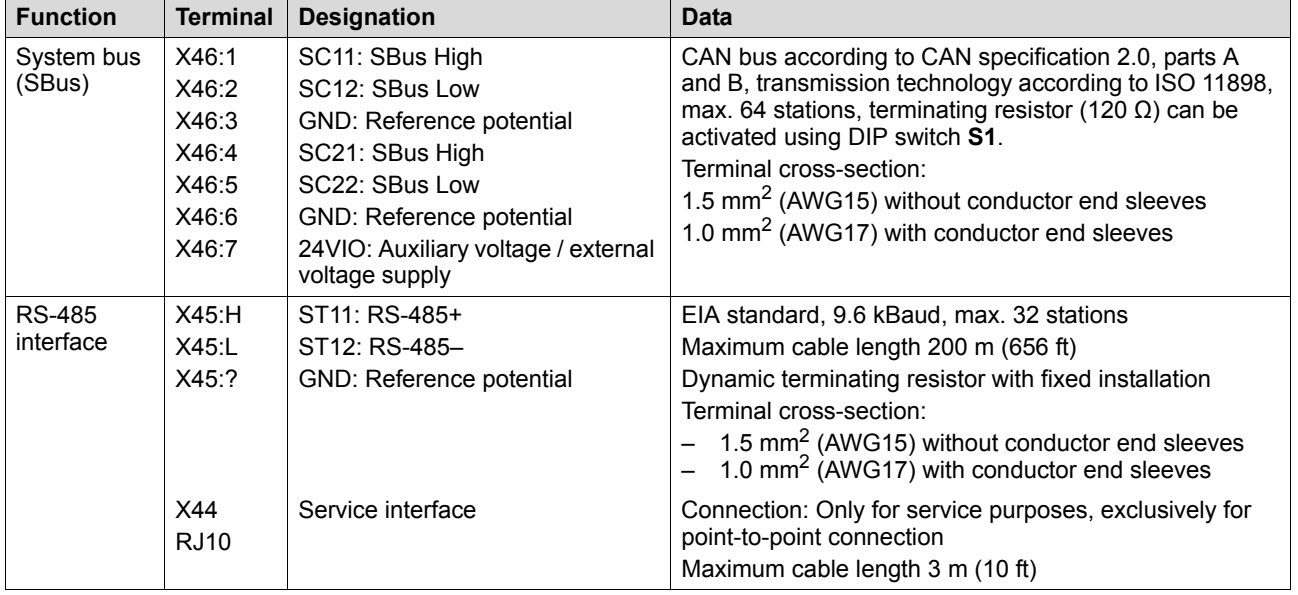

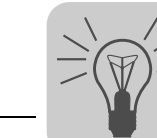

### <span id="page-33-1"></span><span id="page-33-0"></span>*7.2 FIO11B analog module*

Part number 1820 637 9

### **7.2.1 Description**

The FIO11B analog module upgrades the basic version with the following interfaces:

- Setpoint input
- Analog output
- RS-485 interface
- The options FIO11B, FSC11B and FIO21B are mounted on the same fastening place and therefore cannot be used simultaneously.

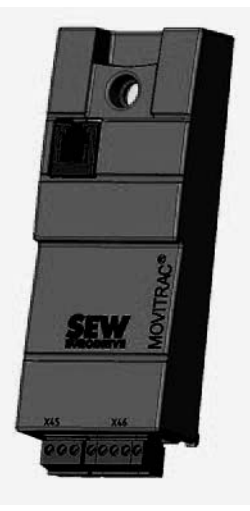

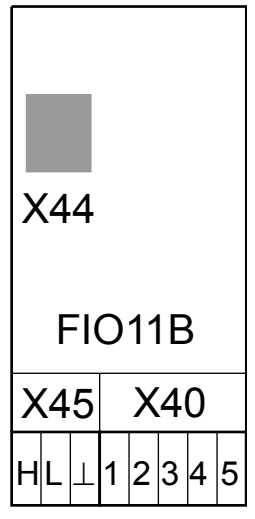

### **7.2.2 Electronics data FIO11B analog module**

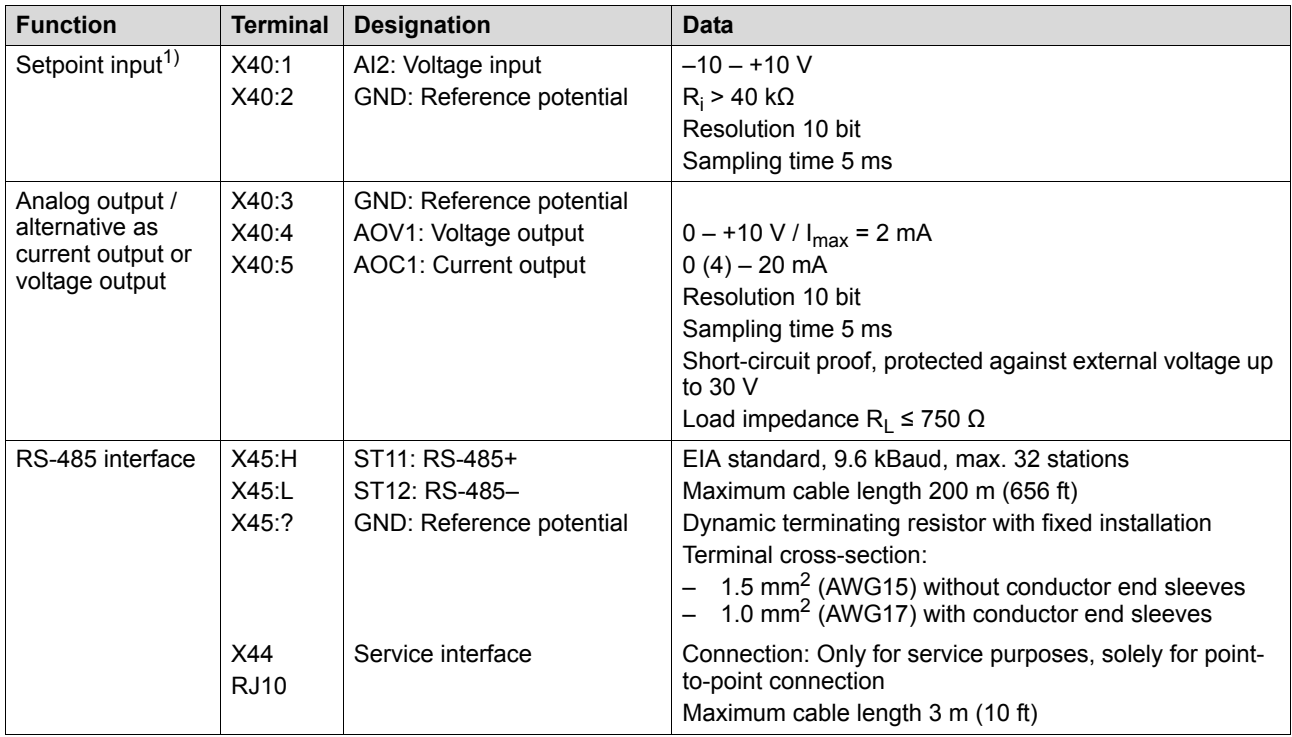

1) If the setpoint input is not used, it should be set to GND. Otherwise a measured input voltage of –1 V ... +1 V is set.

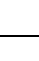

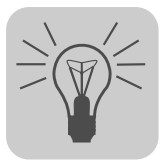

### <span id="page-34-1"></span><span id="page-34-0"></span>*7.3 FIO21B digital module*

Part number 1822 541 1

### **7.3.1 Description**

The FIO21B digital module upgrades the basic unit with the following interfaces:

- 7 additional binary inputs DI10 DI16
- RS-485 service interface
- CAN-based system bus (SBus), plug-in terminals
- The options FIO11B, FSC11B and FIO21B are mounted on the same fastening place and therefore cannot be used simultaneously.

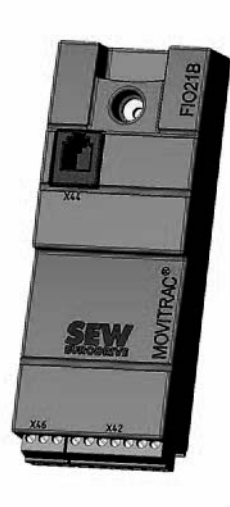

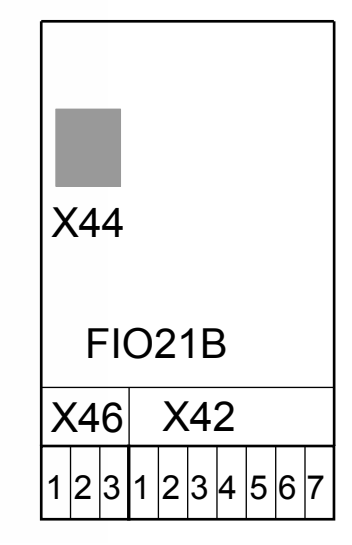

### **7.3.2 Electronics data of the FIO21B digital module**

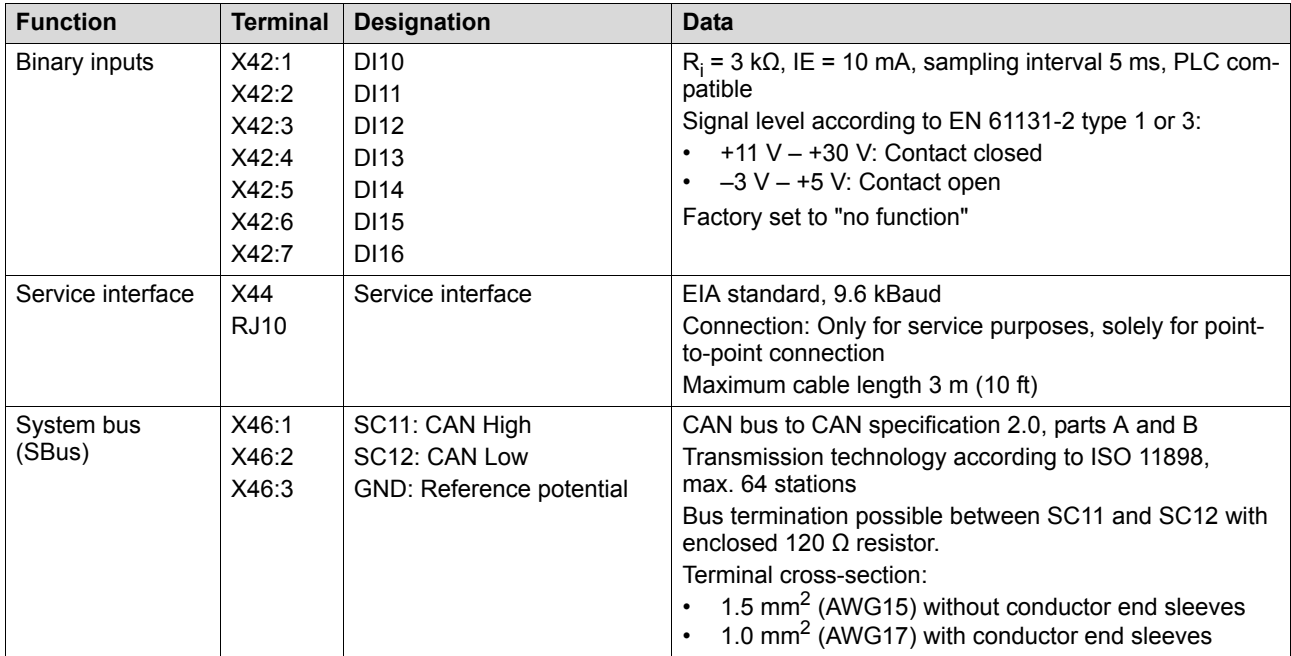

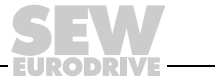

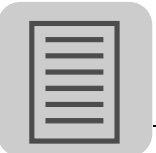

**Index**

# <span id="page-35-0"></span>**Index**

# **A**

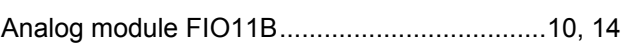

# **C**

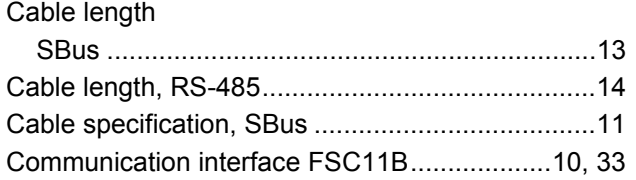

# **F**

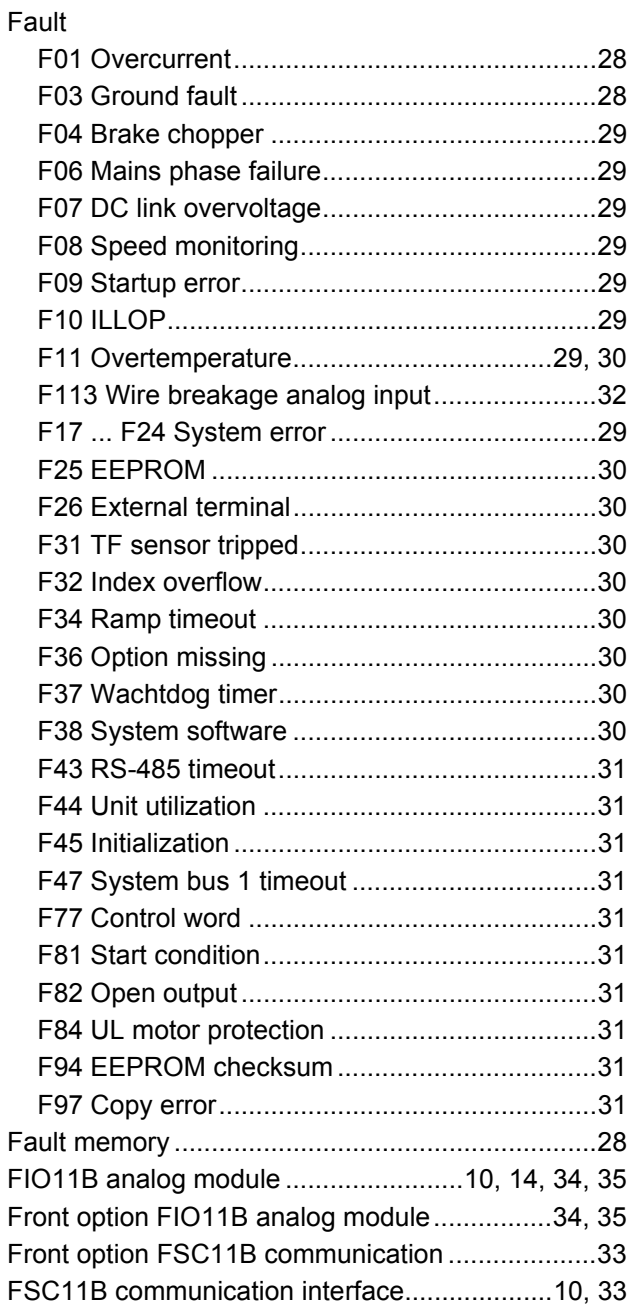

# **L**

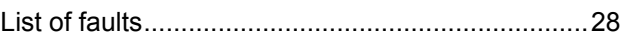

# **M**

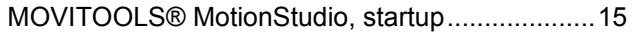

### **P**

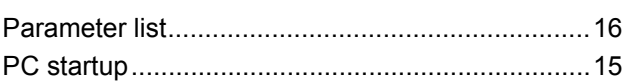

### **R**

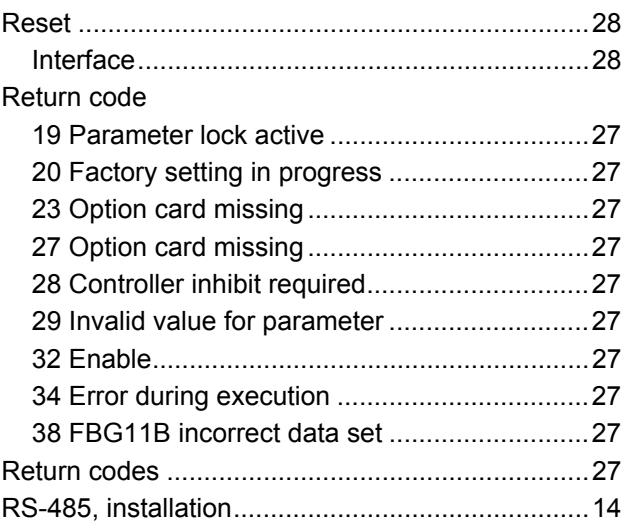

## **S**

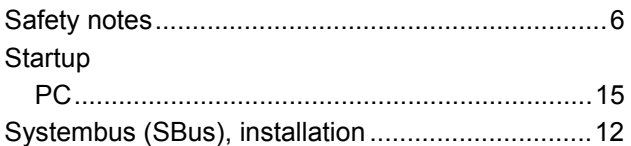

# **U**

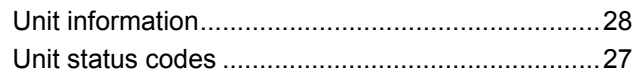

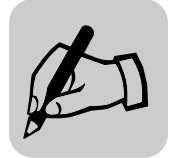

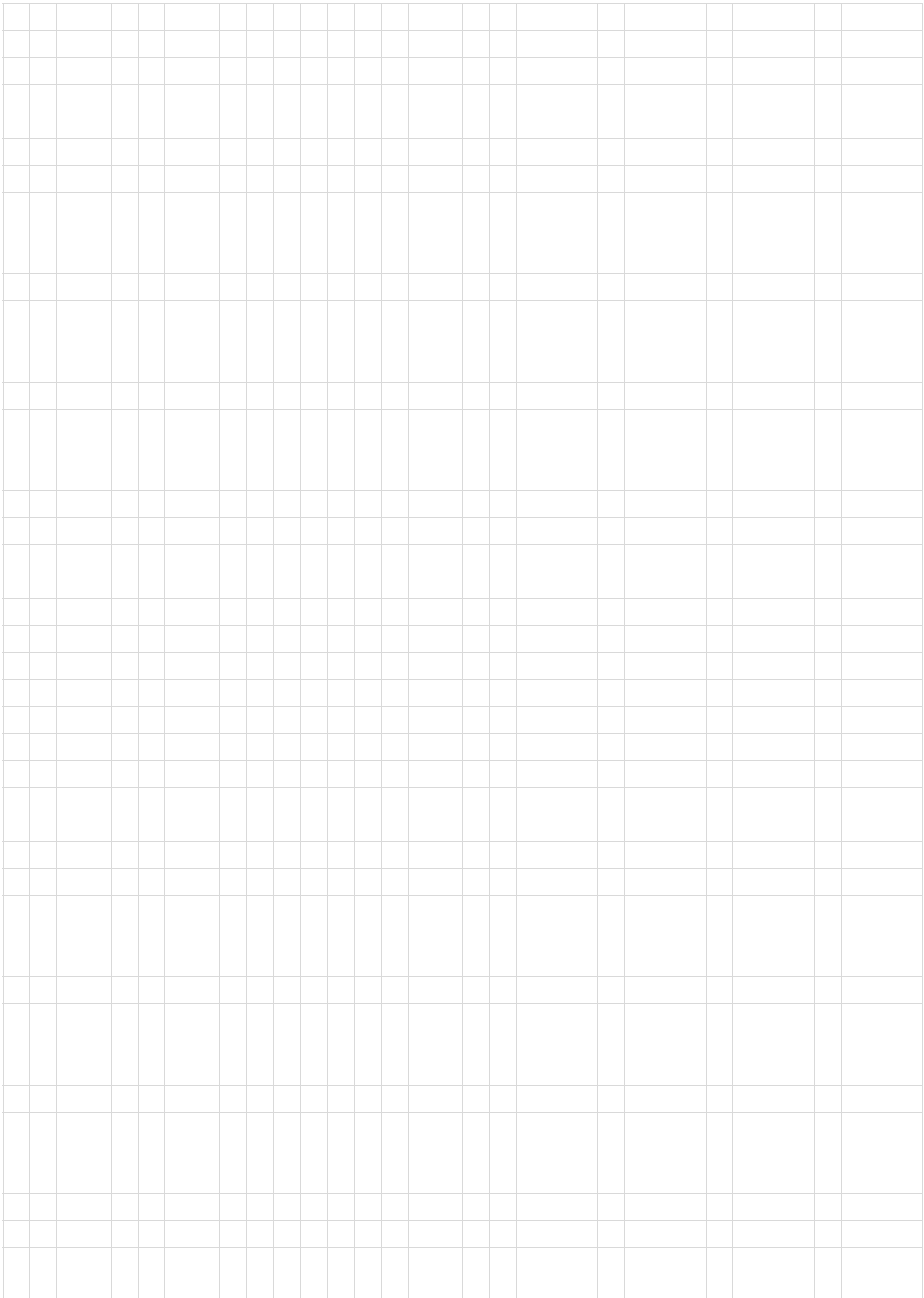

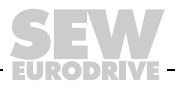

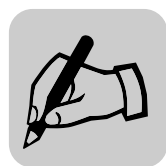

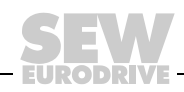

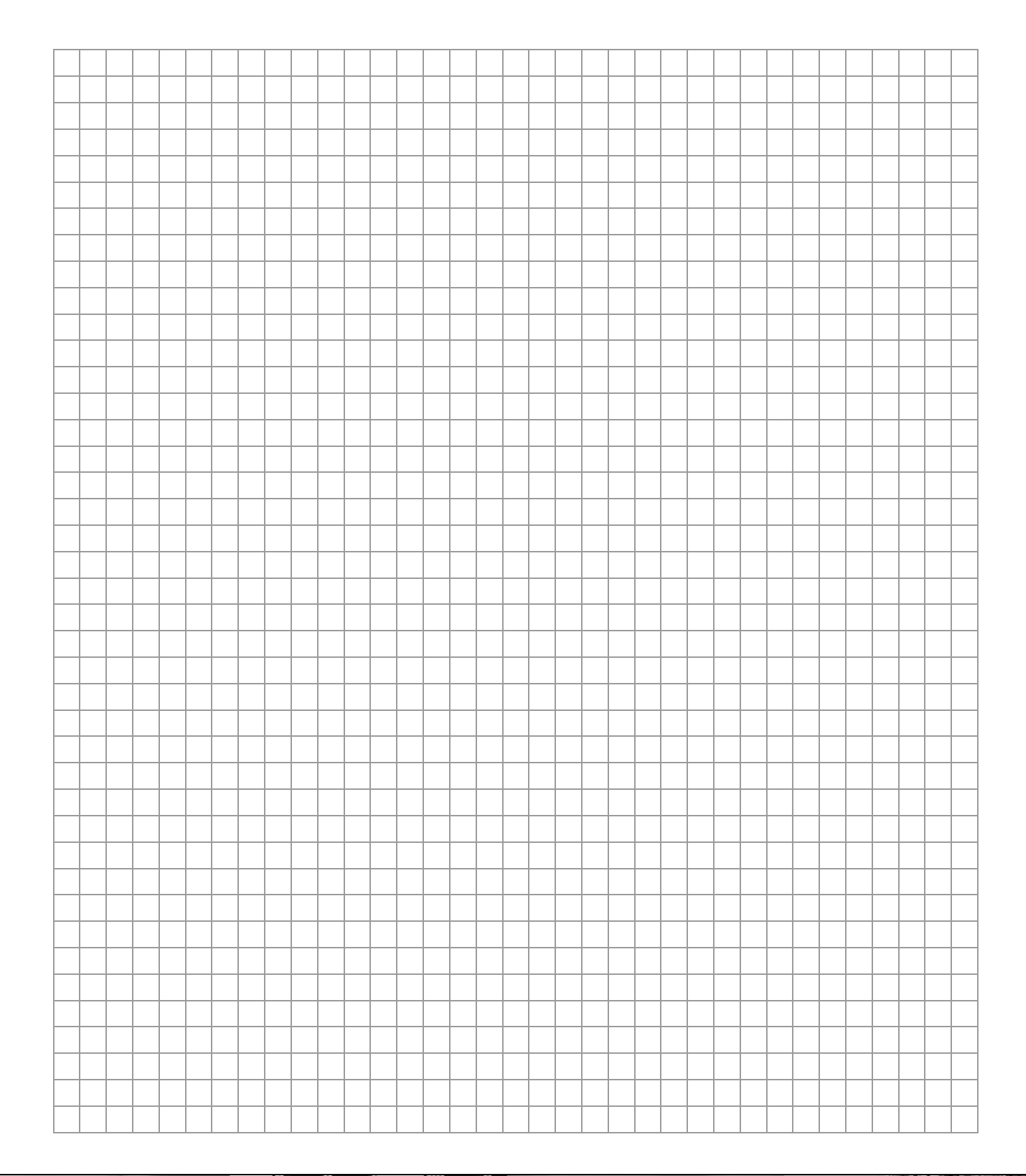

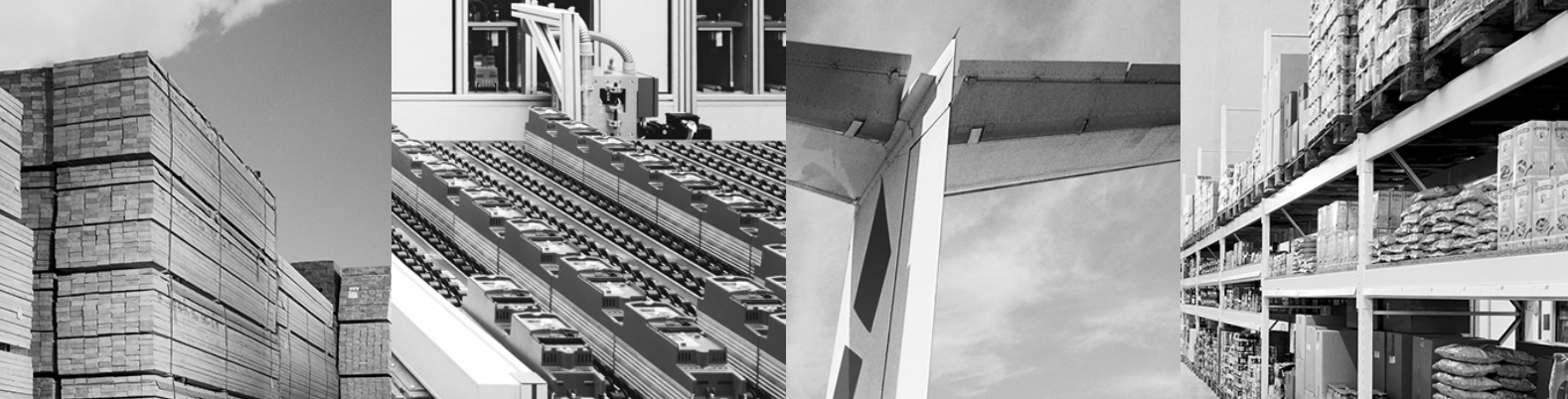

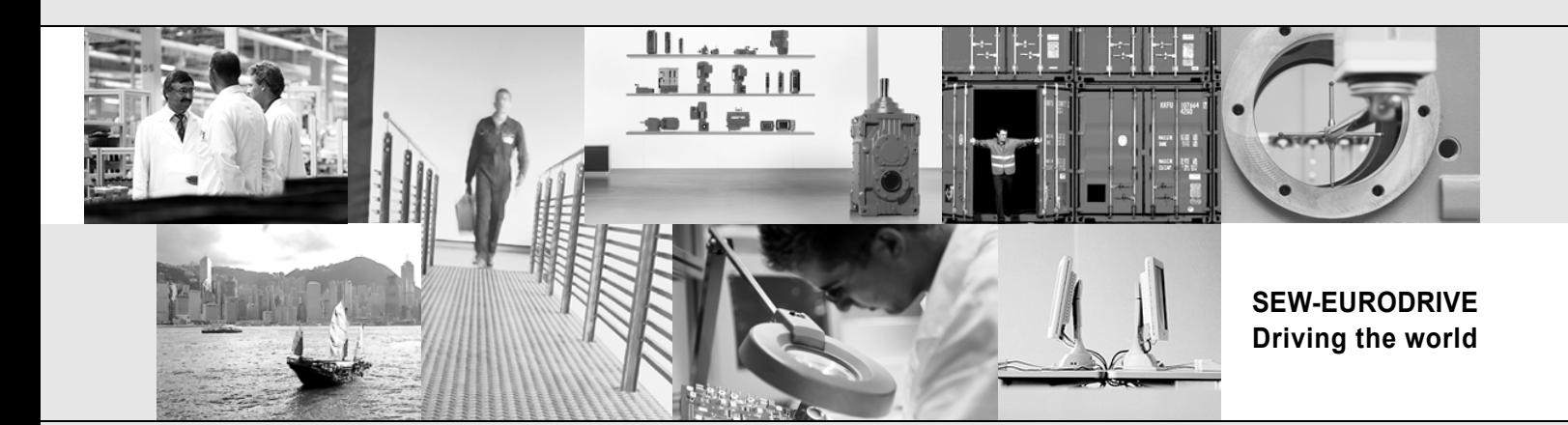

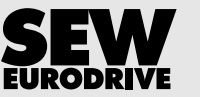

SEW-EURODRIVE GmbH & Co KG P.O. Box 3023 D-76642 Bruchsal/Germany Phone +49 7251 75-0 Fax +49 7251 75-1970 sew@sew-eurodrive.com

**www.sew-eurodrive.com**